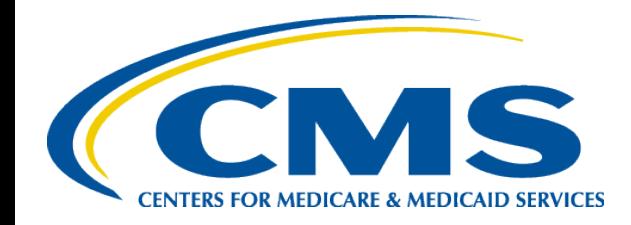

## **2014 Encounter Data National Technical Assistance**

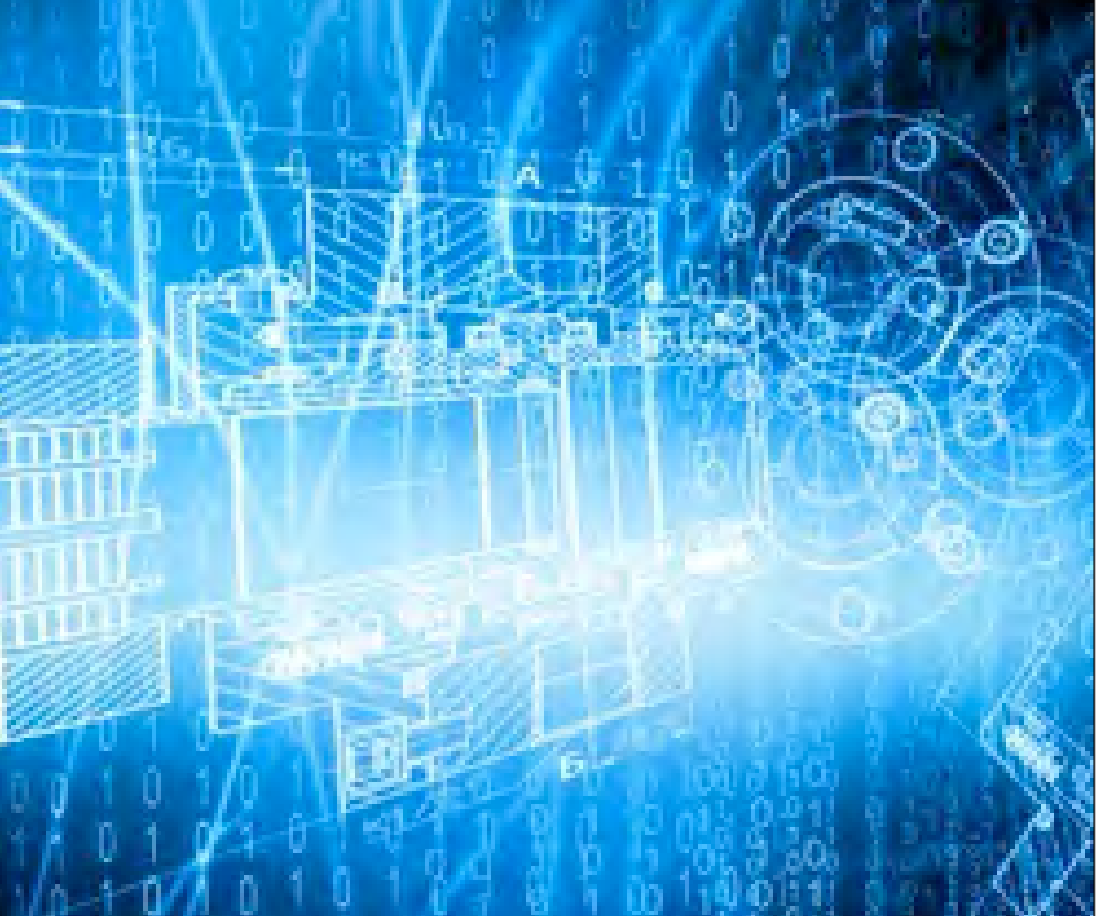

**August 14, 2014 11:00 a.m. – 3:00 p.m.**

1

#### ENCOUNTER DATA

INTRODUCTION

## Agenda

#### **Modules for Today's 4-Hour Session**

- **1. Introduction**
- **2. Policy and Monitoring**
- **3. Minimum Data Elements**
- **4. Submission Requirements Guidance**
- **5. Encounter Adjustments**
- **6. Chart Review**
- **7. Best Practices and Next Steps**

\*Question and answer periods are scheduled throughout the session

## Learning Objectives for this Training

- Identify frequently used acronyms and the EDS process flow
- Describe technical requirements for encounter data submissions
- Identify resources available for encounter data
- Identify the types of encounter data submissions
- Review submission requirements to submit 837-P and 837-I encounters accurately
- Identify Encounter Data System Reports including the TA1, 999, 277CA, MAO-001, and MAO-002

## How to Use Polling Feature

- At the end of each module, the poll will be made available for participants.
- The poll will appear on participants' screens with all of the questions for the module at once. The participant may answer the questions as the presentation progresses.

#### **What is the weather outside at your location?**

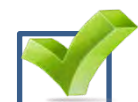

**A.** Sunny and bright

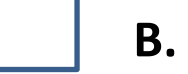

- **B.** Cloudy
- **C.** Rainy
- **D.** I do not know

### ENCOUNTER DATA

#### POLICY AND MONITORING MODULE 2

## Encounter Data Regulations

- 42 CFR Section 422.310(d)(1):
	- MA organizations must submit data, in accordance with CMS instructions, to characterize the context and purposes of items and services provided to their enrollees by a provider, supplier, physician, or other practitioner.
	- This includes comprehensive data equivalent to Medicare feefor-service claims data (often referred to as encounter data) or data in abbreviated formats.
- Proposed Rule CMS-1607-P
	- CMS proposed a regulation, on May 15, 2014, to revise the existing regulation at 42 CFR Section 422.310 (f) to broaden the use of encounter data.

## Health Plan Management System (HPMS)

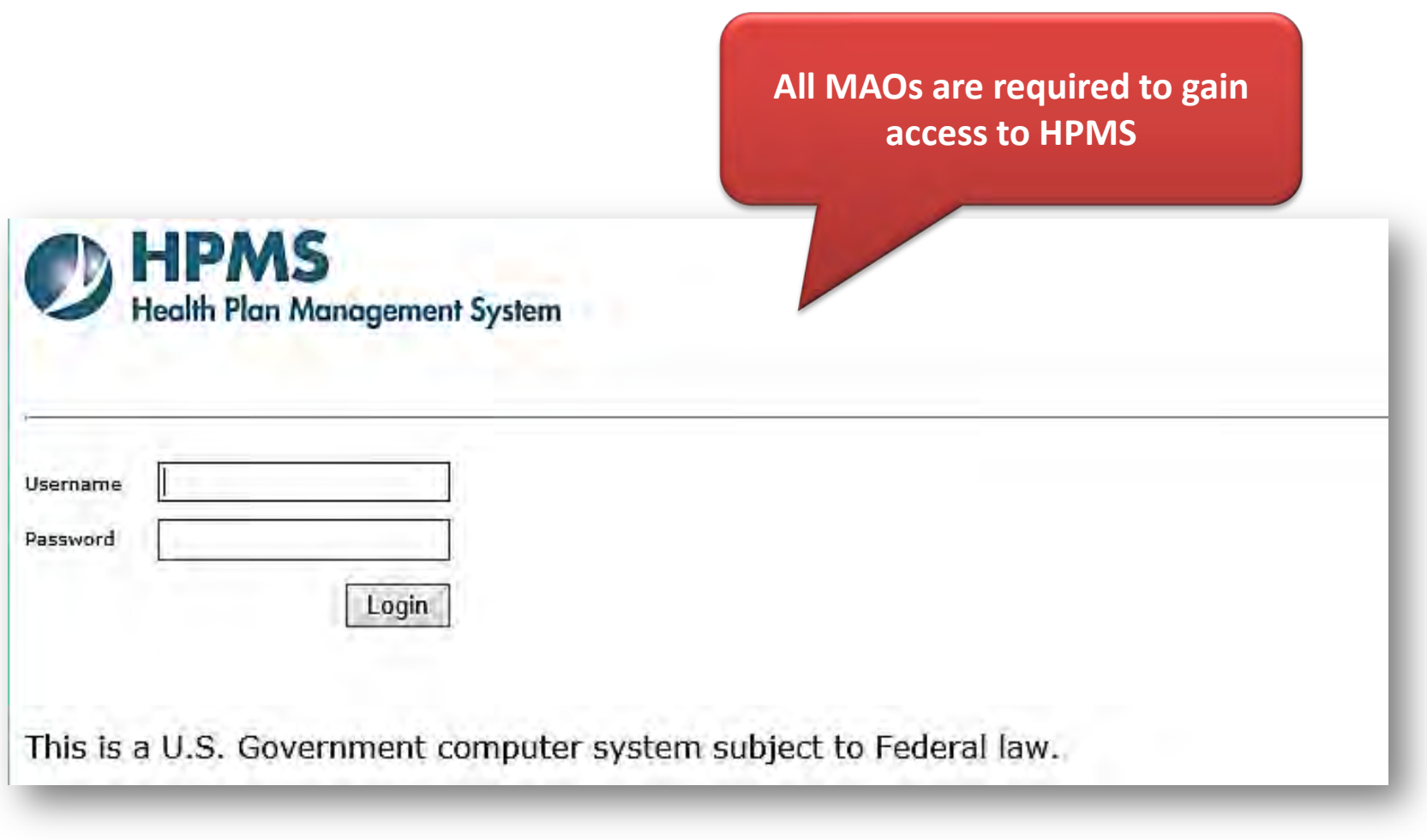

[https://hpms.cms.gov](https://hpms.cms.gov/)

## Health Plan Management System (HPMS)

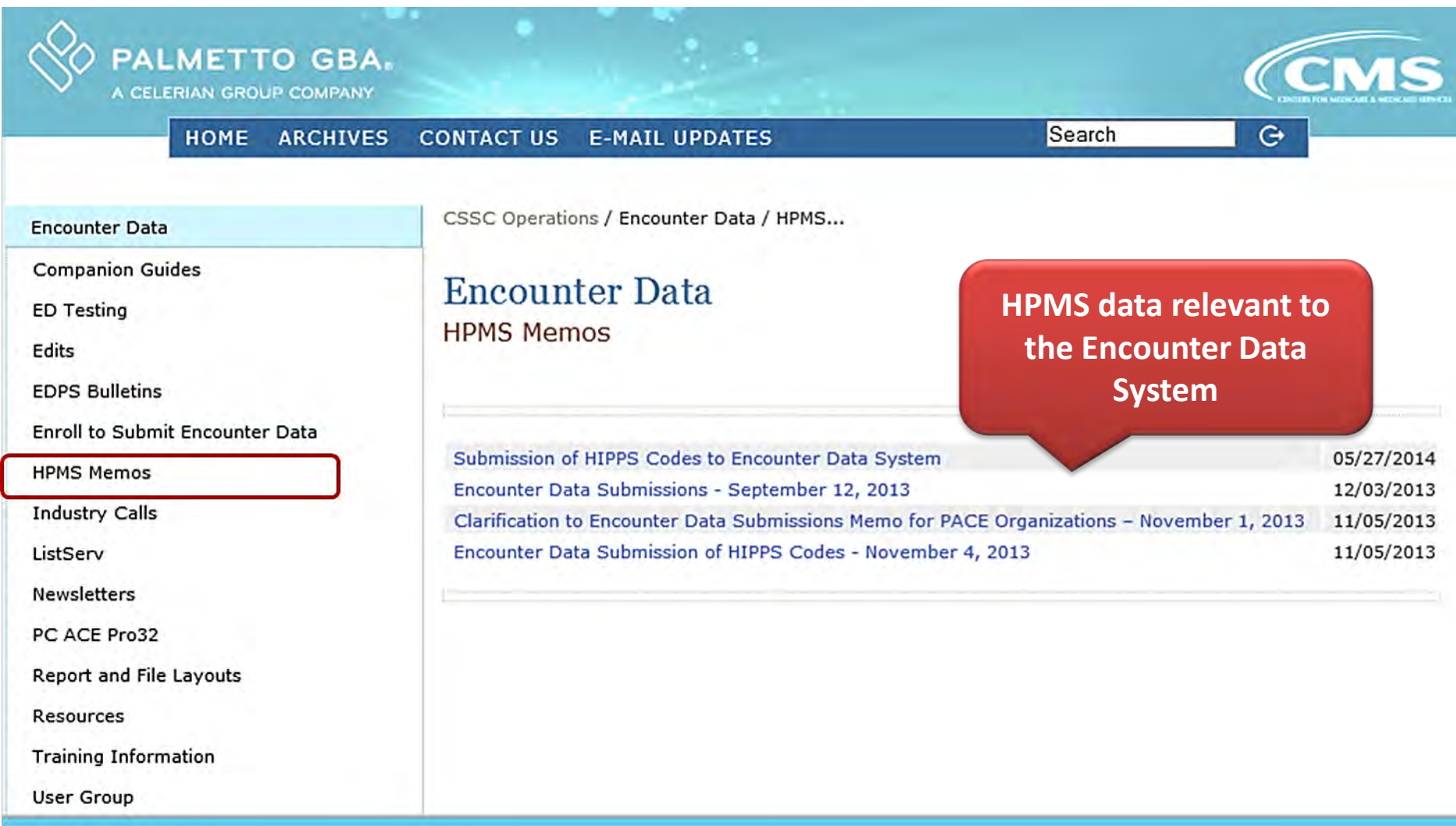

## EDS Monitoring

• CMS monitors encounter data submission for the following:

**MAO is not certified to submit production data to the EDS.** 

**MAO is certified, but is not submitting production data.**

**MAO is certified and submitting production data, but not at the required submission frequency.**

**MAO is certified and submitting production data, but not at the expected volume.**

## Timely Filing Deadlines

• MAOs must submit encounters to the EDS according to the following timely filing guidance:

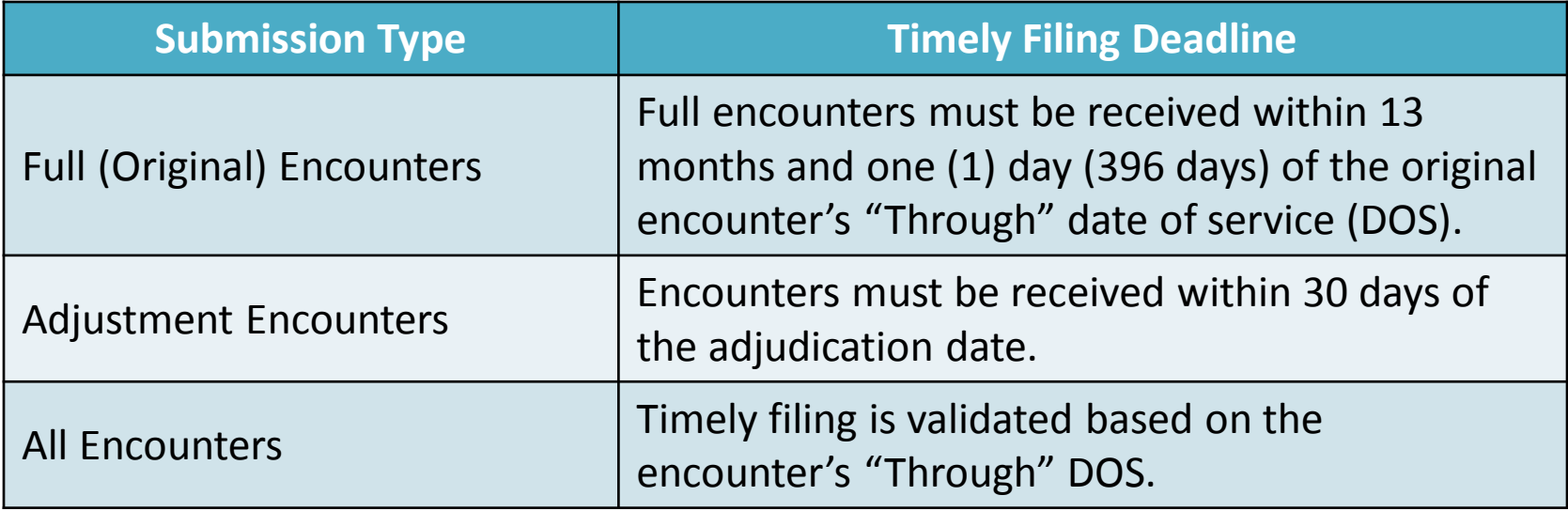

## Submission Frequency

• CMS requires MAOs to submit encounters based on enrollment size.

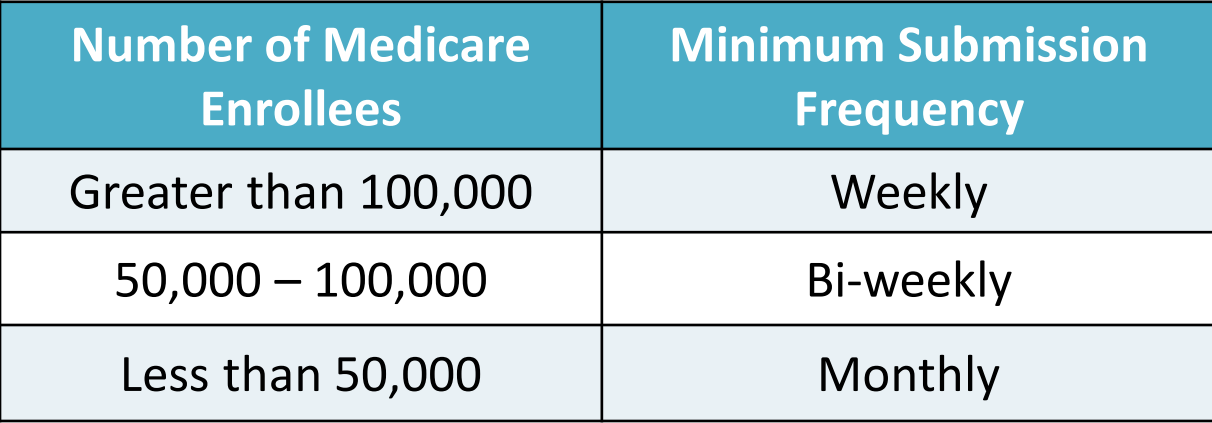

## Submission Format

- Standards require the collection and submission of all encounter data in the appropriate ANSI X12 5010 format.
- Every diagnosis on an encounter submission that is used for risk adjustment must be supportable by a medical record.

## EDS Diagnoses for Risk Score Calculation

- For 2014 DOS, CMS will use diagnoses from the EDS, in addition to diagnoses submitted to the Risk Adjustment Processing System (RAPS), to calculate risk scores for payment year (PY) 2015.
- Valid diagnoses from RAPS, Fee-for-Service (FFS), and EDS will be used in equal measures with no weighting.

## E-Codes and Manifestation Codes

- Chart review encounters submitted for the inclusion of E-codes and/or Manifestation codes must be linked to a previously submitted and accepted full encounter.
- Chart review encounter submissions containing E-codes and/or Manifestation codes must also include the primary diagnosis identified on the original linked encounter; otherwise, the EDS will reject the encounter.

## Retroactive Enrollment

- The EDS will accept encounters with valid retroactive enrollment dates.
- CMS will provide updates and guidance as information becomes available.

## ZIP Code + 4 Default Value

• All ZIP code fields must be populated with:

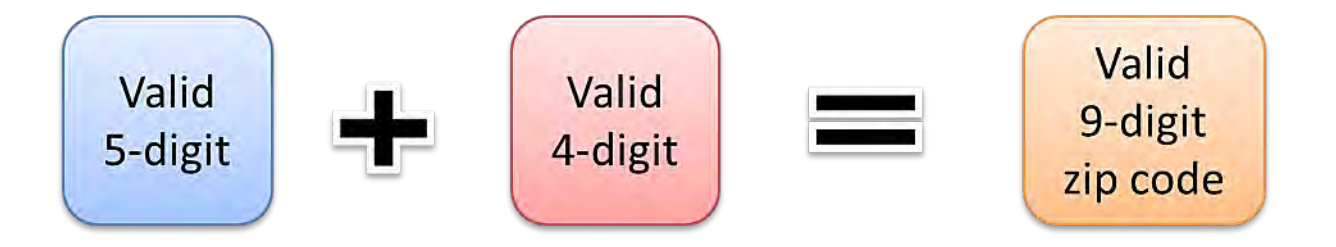

• '9998' must be populated as the + 4 default value when the true ZIP code + 4 value is unavailable.

# Polling Question

An encounter for Sandra White was submitted to the EDS with a DOS of 12/01/2012. An adjustment for that encounter was received by the MAO on 3/15/2013. What is the latest date the adjustment encounter can be submitted to the EDS for processing?

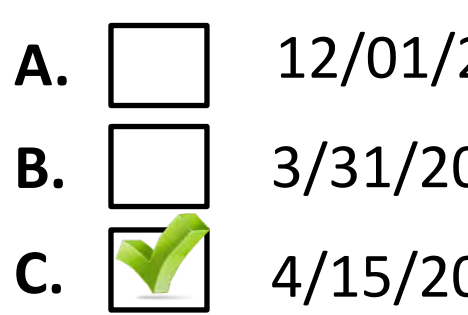

12/01/2014

- 3/31/2013
- 4/15/2013
- **D.** 12/31/2013

Submit the adjustment by 04/15/2013.

#### Questions & Answers

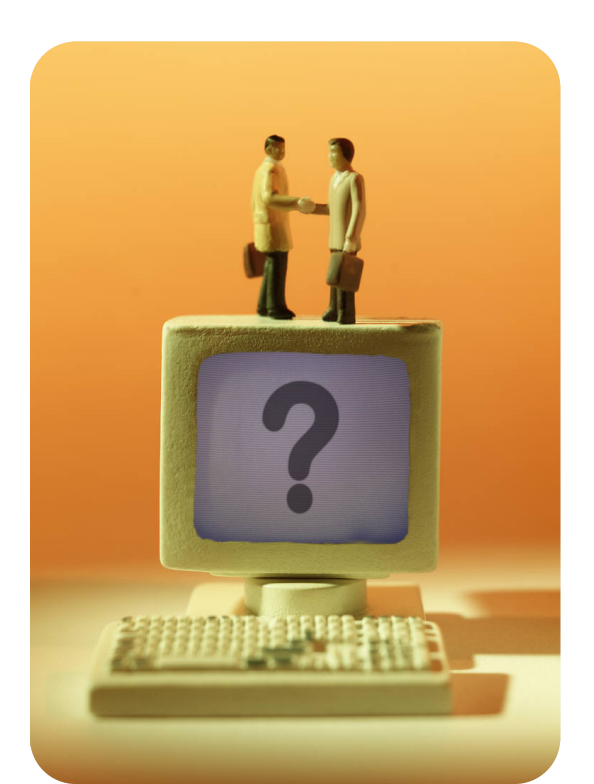

#### **Your Questions are Important! Thank You!**

### ENCOUNTER DATA

#### MINIMUM DATA ELEMENTS MODULE 3

## Minimum Data Elements

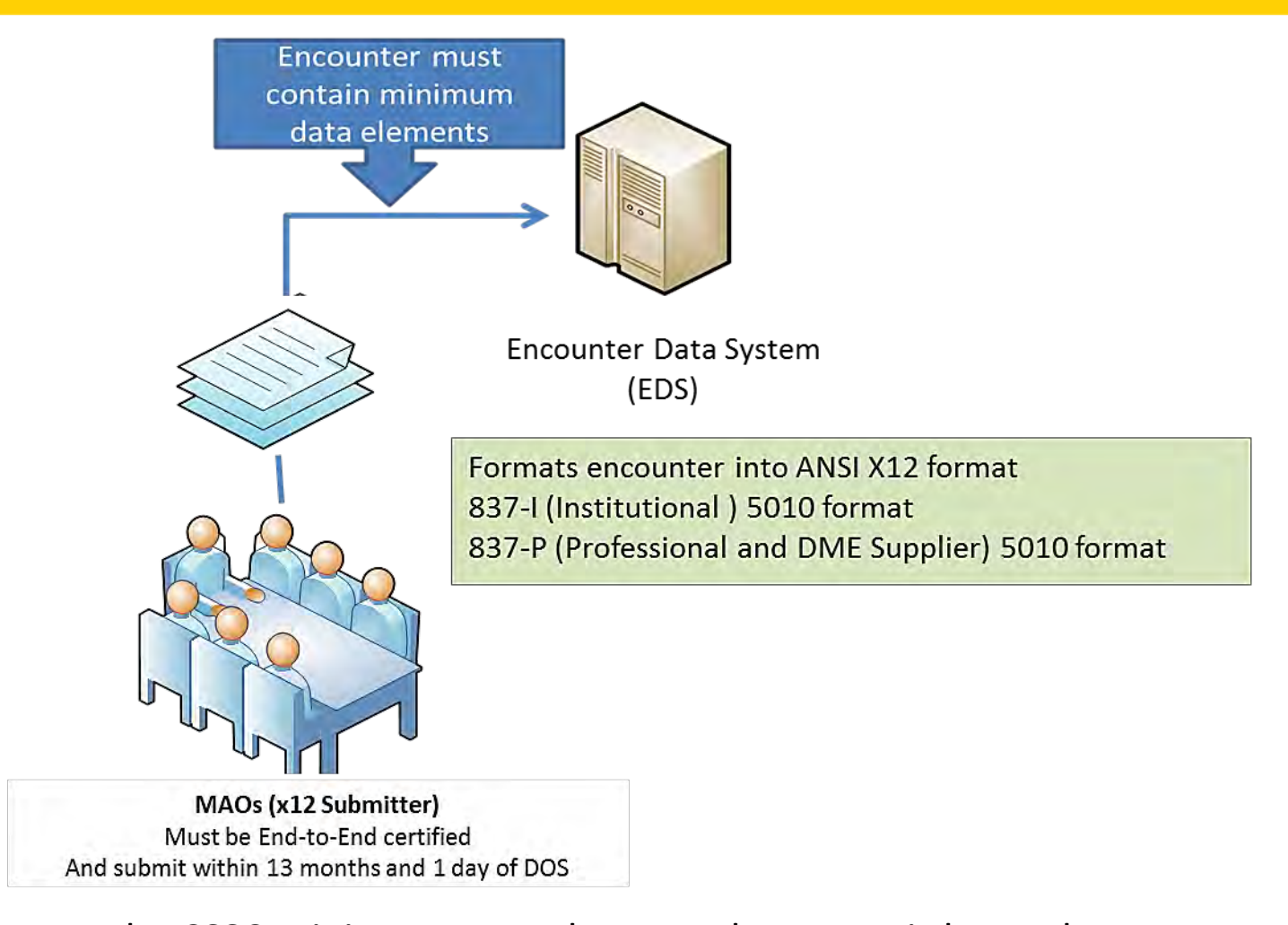

The CSSC Minimum Data Elements document is located at: [http://www.csscoperations.com/internet/cssc3.nsf/docsCat/CSSC~CSSC%20Operation](http://www.csscoperations.com/internet/cssc3.nsf/docsCat/CSSC%7ECSSC%20Operations%7EEncounter%20Data%7EResources?open&expand=1&navmenu=Encounter%5EData||) [s~Encounter%20Data~Resources?open&expand=1&navmenu=Encounter^Data||](http://www.csscoperations.com/internet/cssc3.nsf/docsCat/CSSC%7ECSSC%20Operations%7EEncounter%20Data%7EResources?open&expand=1&navmenu=Encounter%5EData||)

## Minimum Data Elements (cont'd)

• Minimum data elements include file header and trailer level data elements.

**Minimum Data File Header and Trailer Elements** 

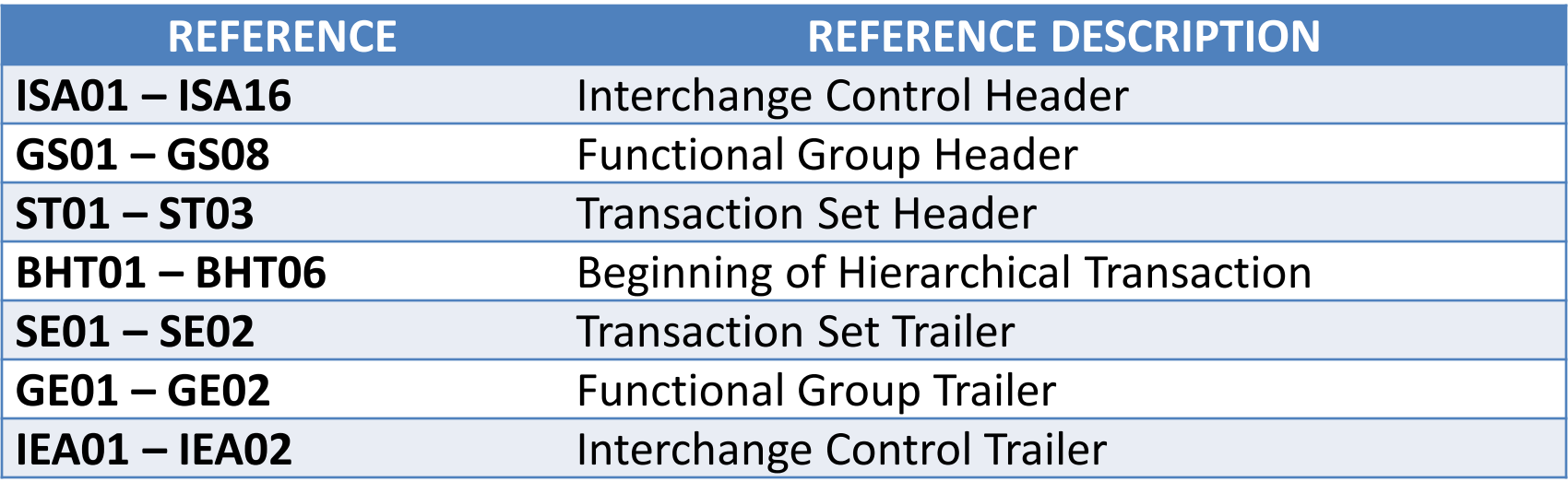

## Overview of File Structure

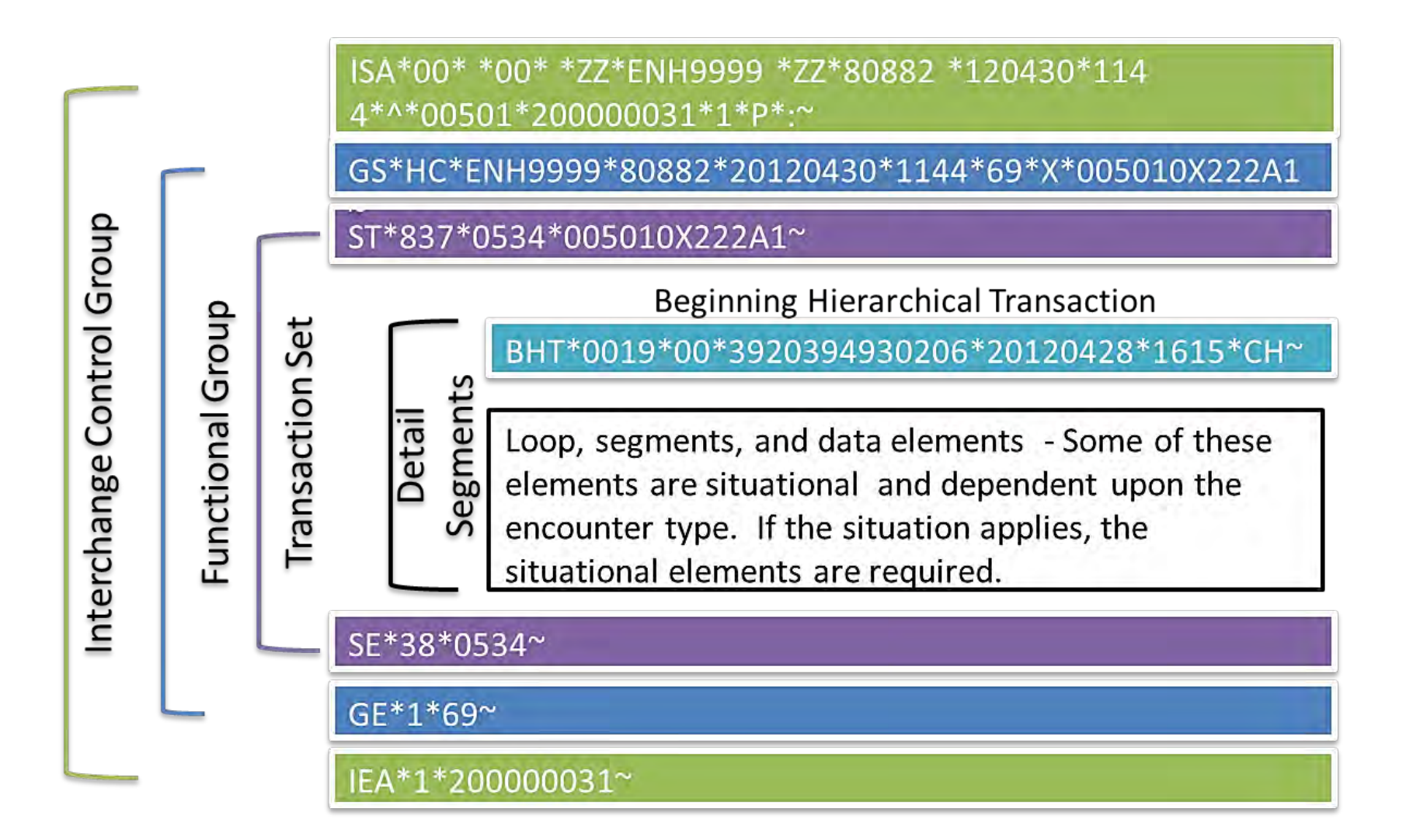

# Minimum Data Elements Highlights

- Within the list of minimum data elements, there are elements that are required for all 837 encounter submissions to highlight. These elements include:
	- National Provider Identifier (NPI)
	- Place of Service Code (Professional)
	- Type of Bill (TOB) (Institutional)
	- Diagnosis Code
	- Revenue Code (Institutional)
	- Procedure Code
	- PWK Segments

## National Provider Identifier (NPI)

- The NPI is a ten (10)-digit, intelligence-free, unique numeric identifier and must be used in lieu of legacy provider identifiers.
- The EDS requires the use of a valid NPI for submission and processing.

# NPI (cont'd)

#### Loop 2010AA - Billing Provider Information

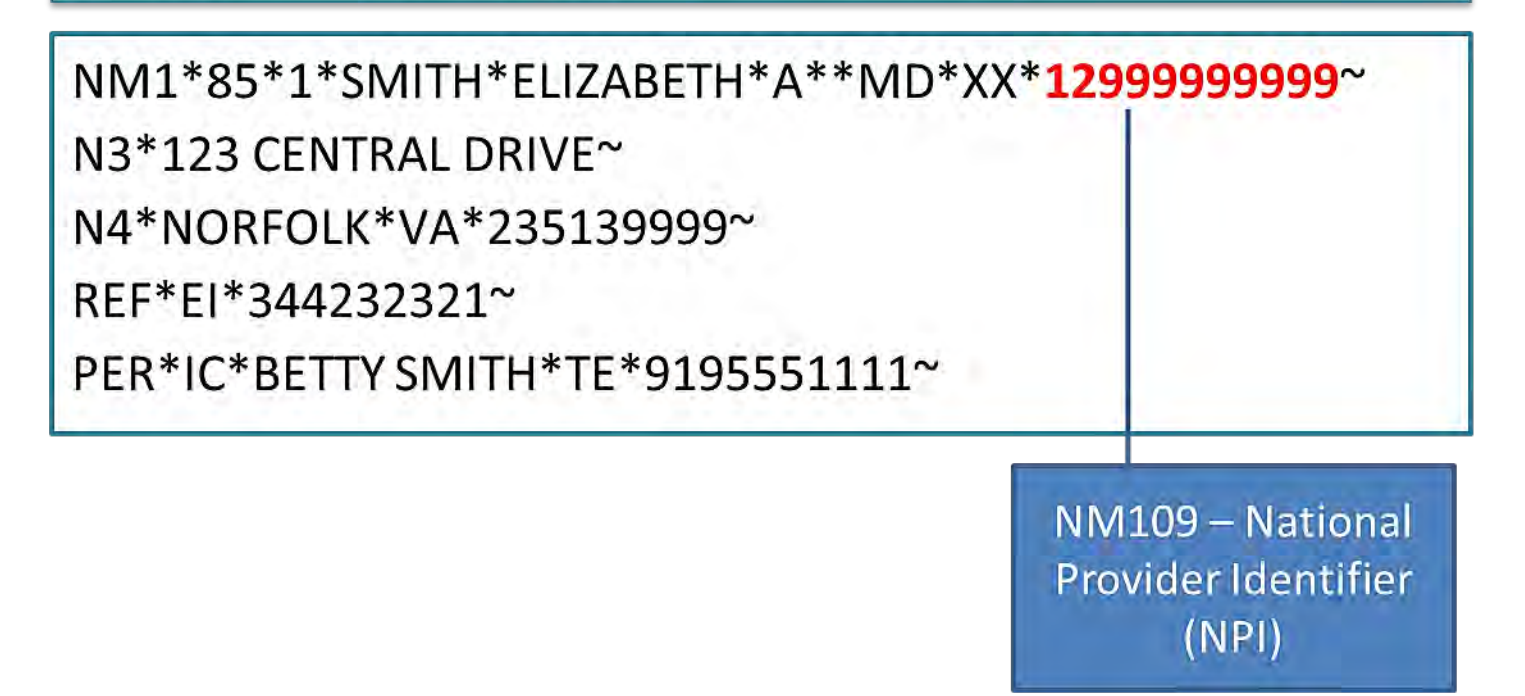

# NPI (cont'd)

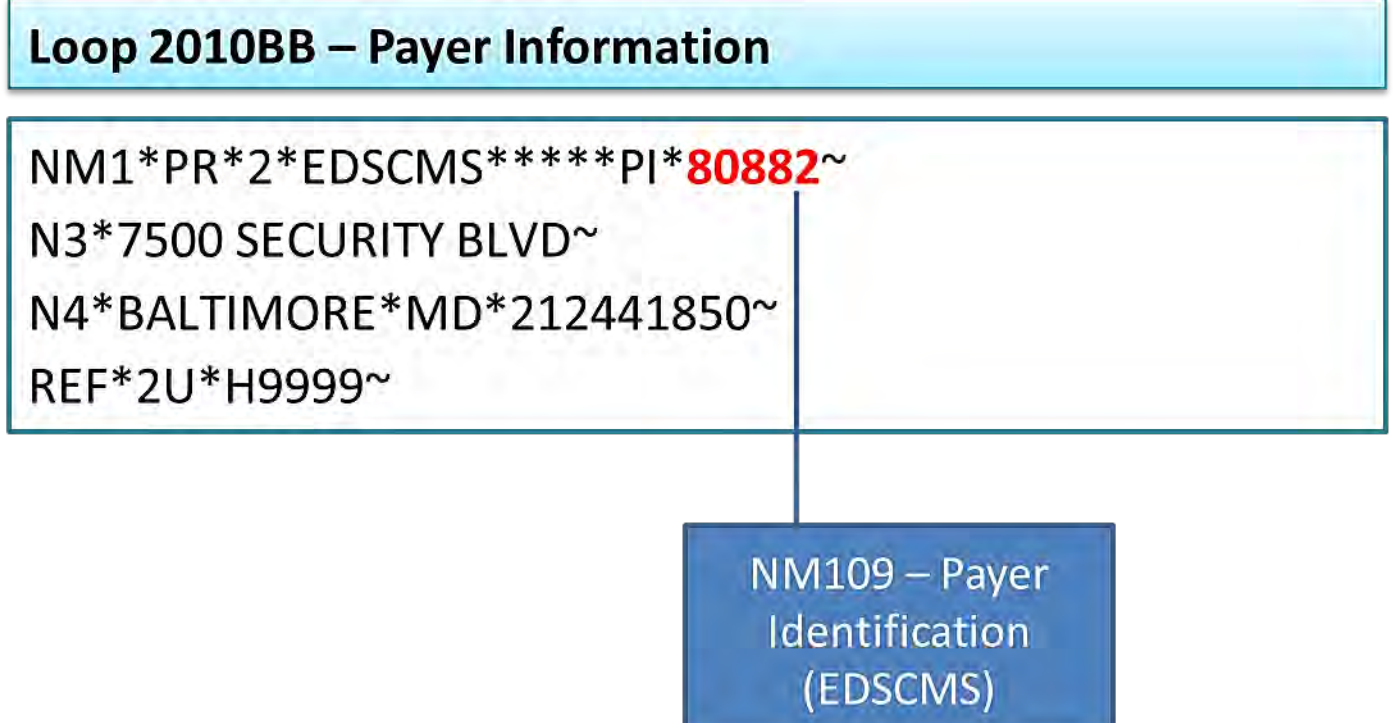

## Temporary Default NPI

- Established for encounter data submission.
- Should only be used in the instance that the provider has not been assigned an NPI.

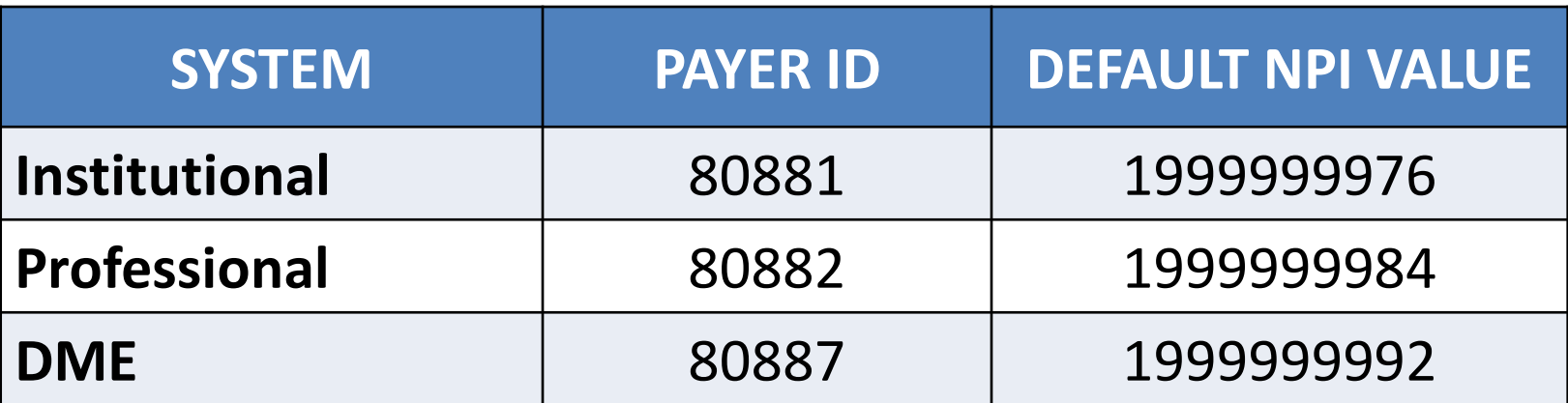

*Note: A valid/true Employer Identification Number must be used for encounters.*

## Place of Service (POS) Code

• A POS code is a two (2)-digit code used to identify the setting in which a service(s) was rendered for Professional encounters.

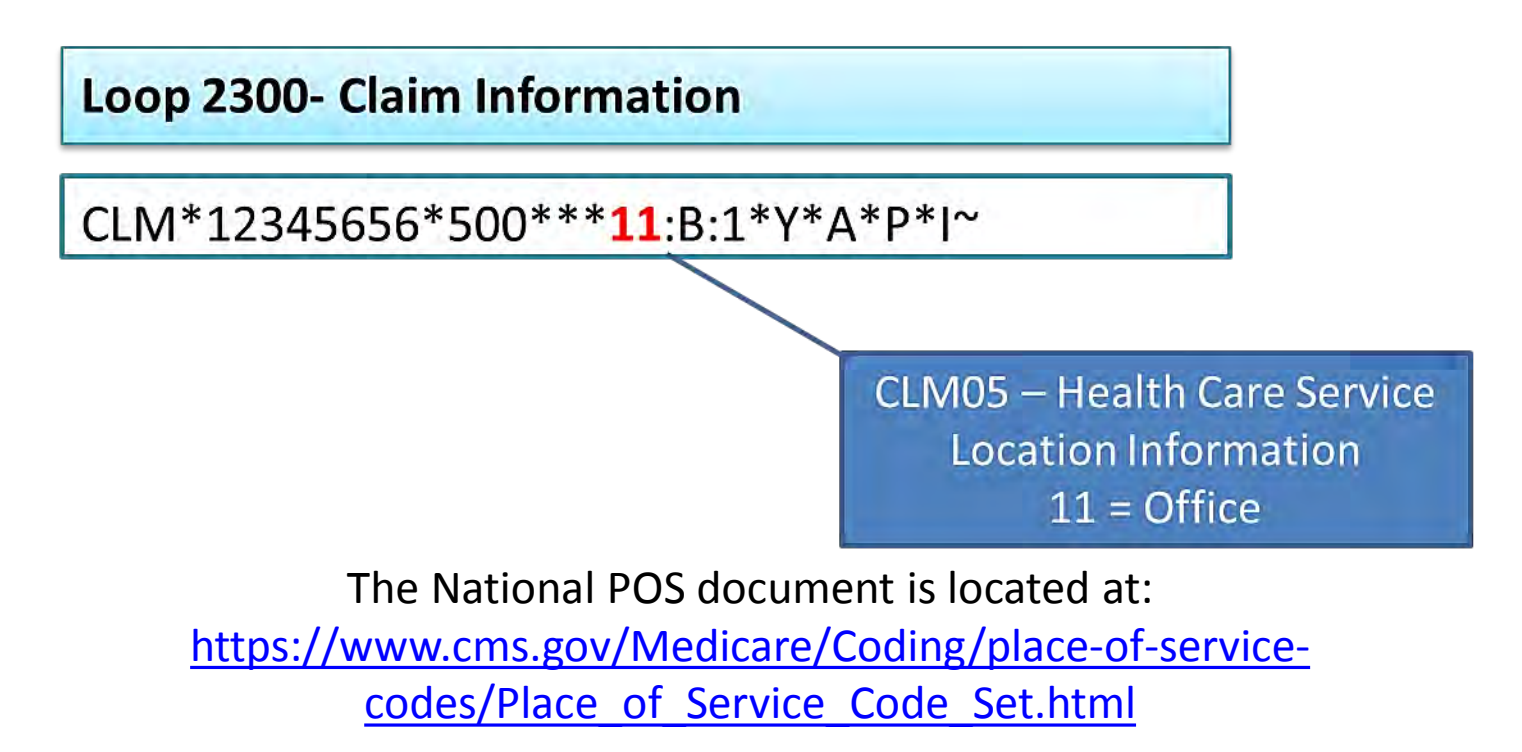

## Type of Bill (TOB)

• A Type of Bill (TOB) is a three (3)-digit code used to identify the type of facility and the type of care rendered for Institutional encounters.

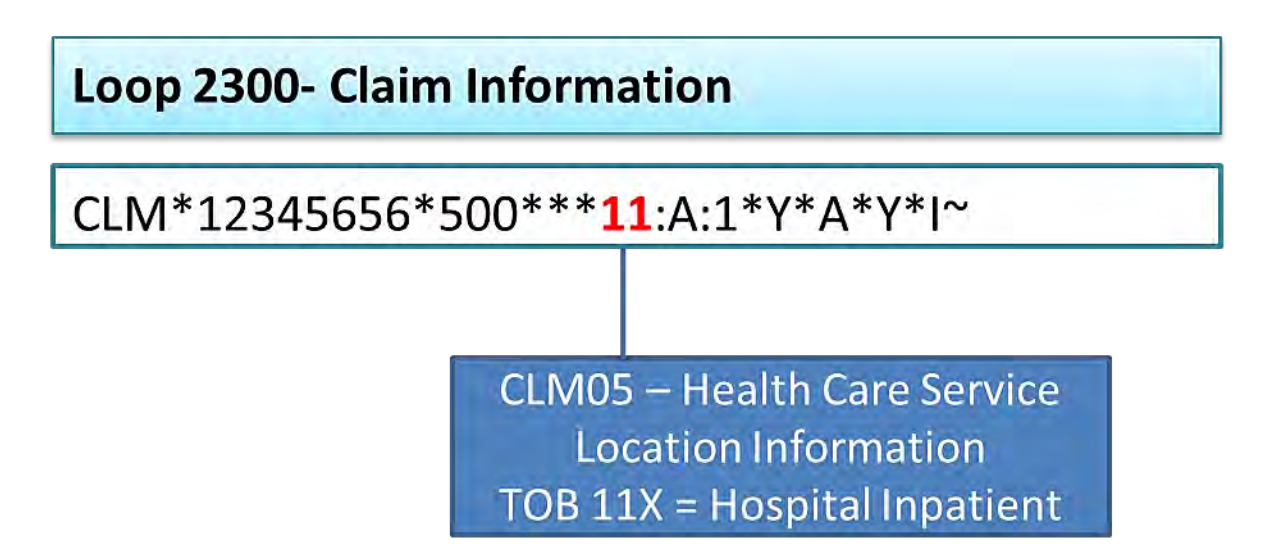

## Diagnosis Codes

- Diagnosis codes are used to classify diseases and associated or external causes of injury or disease.
- Per the Official ICD-9 CM Guidelines for Coding and Reporting:
	- A three (3)-digit code is to be used only if it is not further subdivided.
	- Where fourth-digit subcategories and/or fifth-digit subclassifications are provided, they must be assigned.
	- A code is invalid if it has not been coded to the full number of digits required for that code.

Diagnosis codes can be found at:

<http://www.cms.gov/Medicare/Coding/ICD9ProviderDiagnosticCodes/codes.html>

## Revenue Codes

- A Revenue Code is a three (3)-digit code used for Institutional encounters to identify billing information for the service(s) rendered.
- Revenue Codes impact how the EDS processes encounters.
- All Revenue Codes must be accompanied by a valid procedure code.

## Revenue Codes (cont'd)

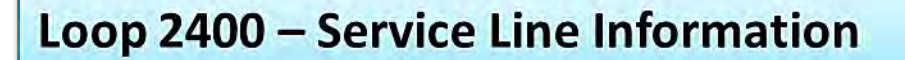

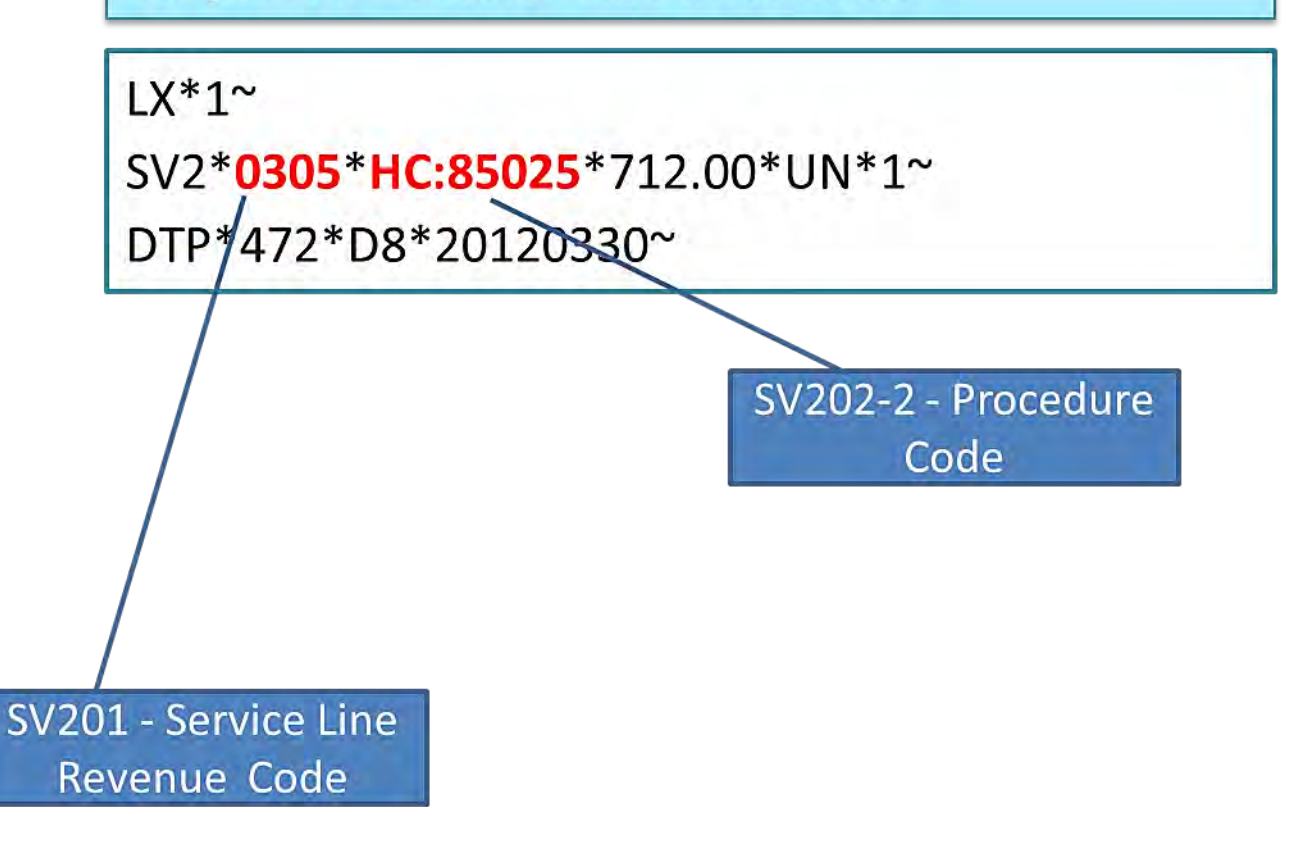

## Procedure Codes

- Procedure codes are required for submission of all encounter types to ensure that procedures and services are processed and analyzed accurately.
- Current Procedural Terminology (CPT) codes and Healthcare Common Procedure Coding System (HCPCS) codes are used to report medical procedures and services rendered by physicians and organizations.

## Procedure Codes (cont'd)

#### Loop 2400 - Service Line Information

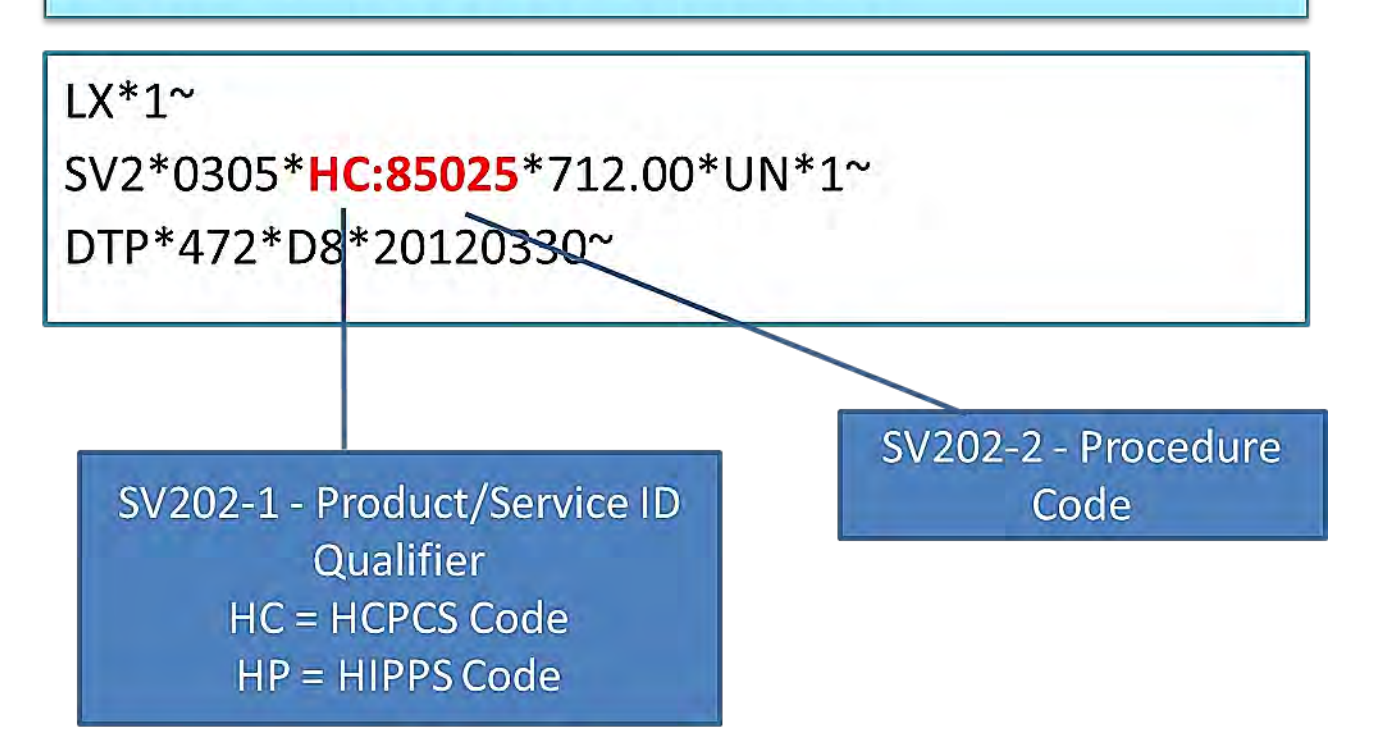

## Special Considerations - PWK Segments

- For EDS purposes, the Loop 2300 PWK segment is populated to identify an encounter submission with special considerations.
- MAOs should use the PWK segment only in the following situations:

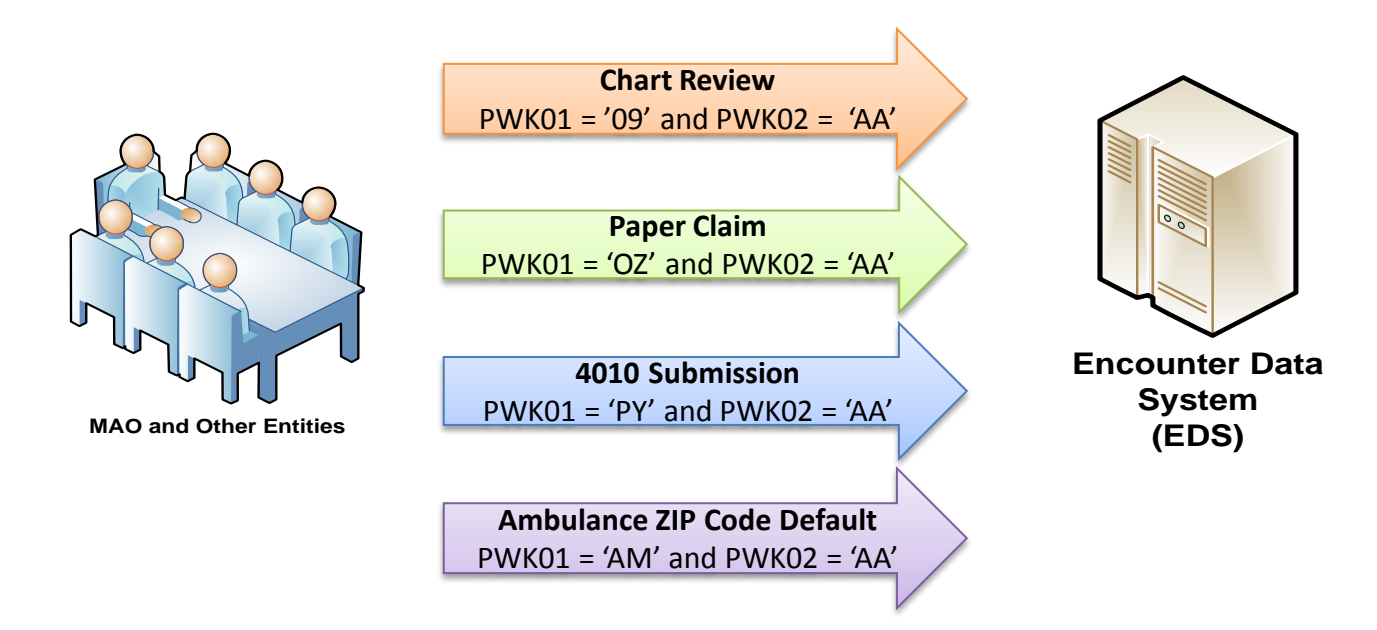
# Polling Question

### Which colored segment is an accurate Professional default NPI?

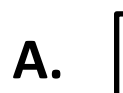

N4\*NORFOLK\*VA\*235139999~ REF\*EI\*344232321~

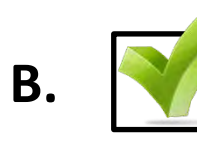

NM1\*85\*1\*SMITH\*ELIZABETH\*A\*\*MD\*XX\*1999999984~ N3\*123 CENTRAL DRIVE~

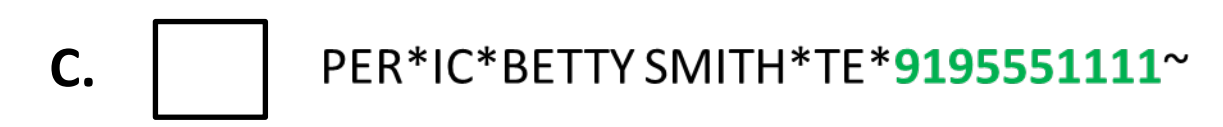

### Questions & Answers

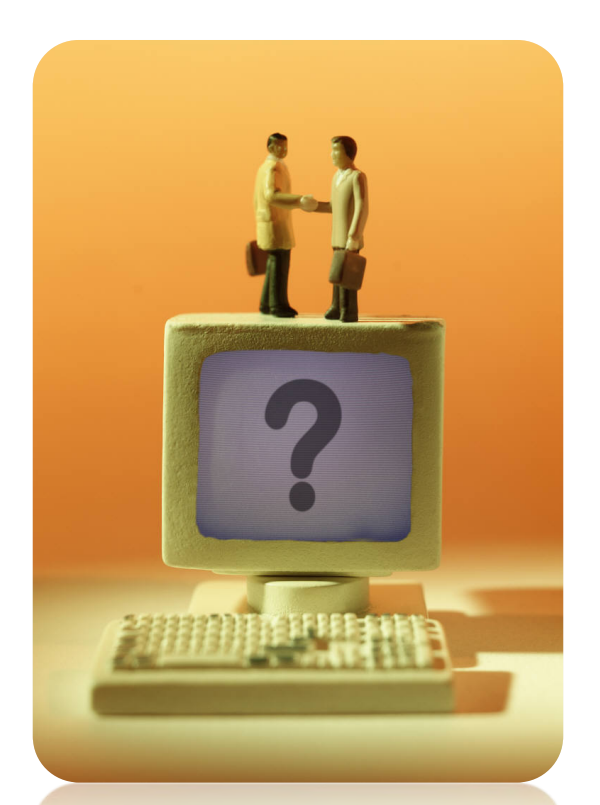

### **Your Questions are Important! Thank You!**

### ENCOUNTER DATA

### SUBMISSION REQUIREMENTS MODULE 4

## End-to-End Certification Requirements

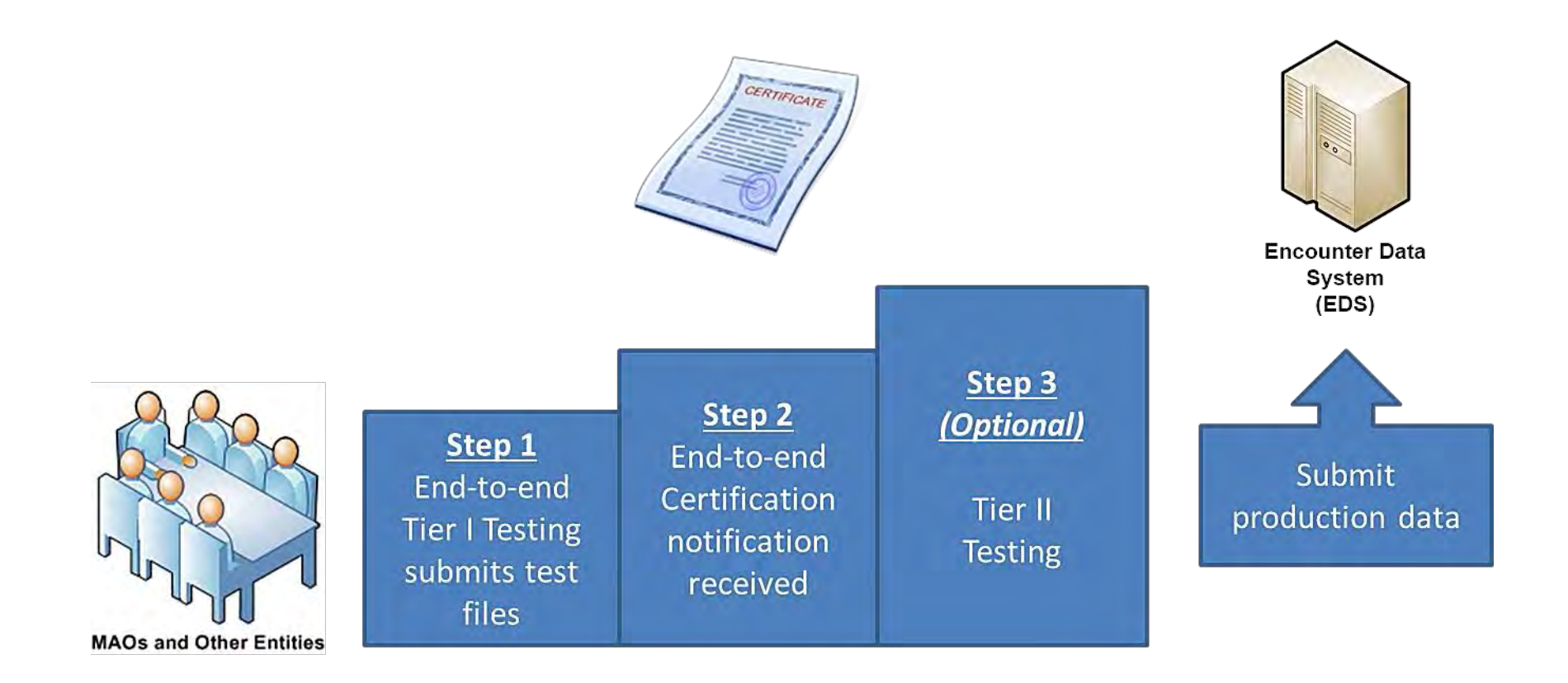

### 2014 Test Case Specifications

- MAOs and PACE organizations can utilize the 2014 Test Case Specifications to achieve End-to-End certification.
	- A 95% acceptance rate is required for test data.
- The 2014 Test Case Specifications are located on the CSSC Operations website at: [http://www.csscoperations.com](http://www.csscoperations.com/) at the "ED Testing" link.

# Optional Testing

- A Tier II testing environment is available for the submission of test data prior to the submission of production data.
- MAOs that have obtained end-to-end certification may submit Tier II testing data.

# Optional Testing (cont'd)

• Tier II test data must comply with guidance provided in the TR3, CMS Edits Spreadsheets, and the EDS Companion Guides.

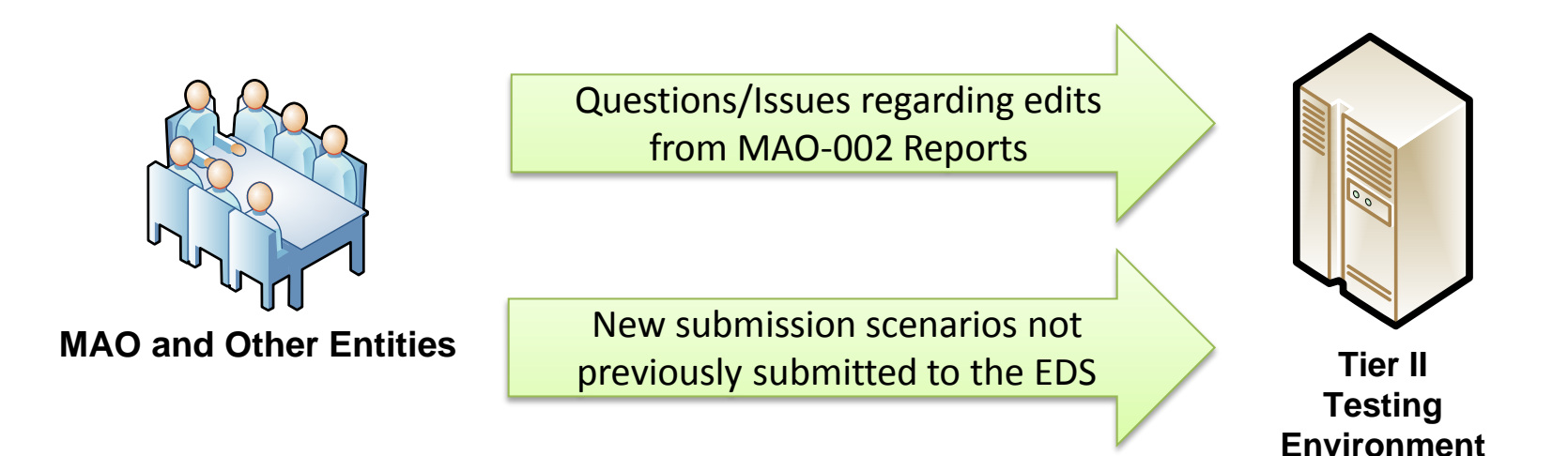

## File Limitations

• MAOs must ensure that encounter submissions meet, and do not exceed, certain thresholds for ST/SE transaction sets.

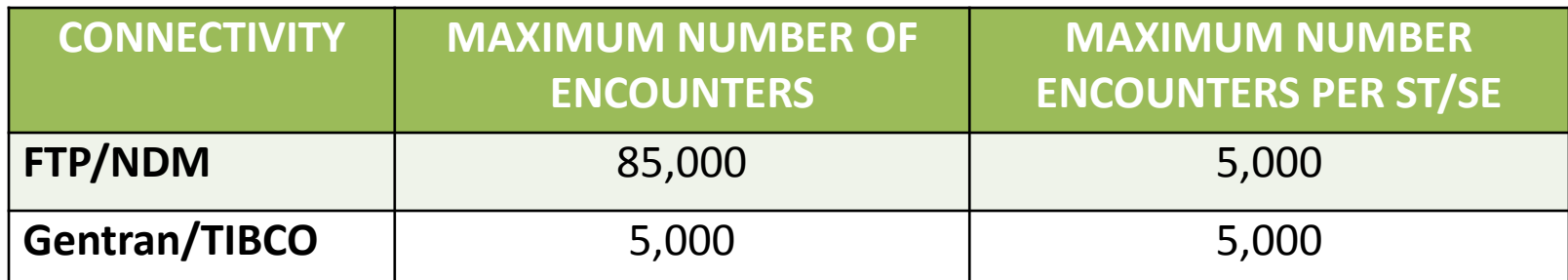

#### **Professional Submission**

#### **Institutional Submission**

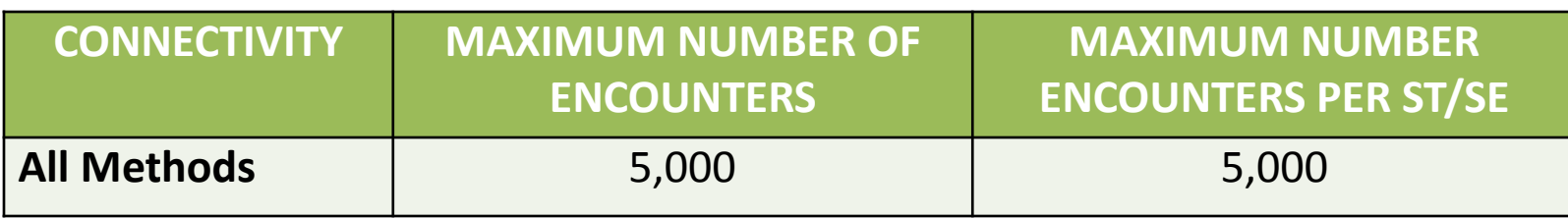

# Part B Drugs

- Drug data may be received from Pharmacy Benefit Managers (PBM) in the National Council for Prescription Drug Programs NCPDP D.0 format, which is not compatible with the 837.
- MAOs should only submit Medicare Part B drug data that can be processed for encounter data submission in the 837-P (Professional) format.
- Although the submission of NDCs is not required, MAOs are encouraged to submit this data when it is available.

## Part B Drugs

• If an NDC is submitted, the quantity and unit of measure (UOM) code must be populated in Loop 2410, CTP.

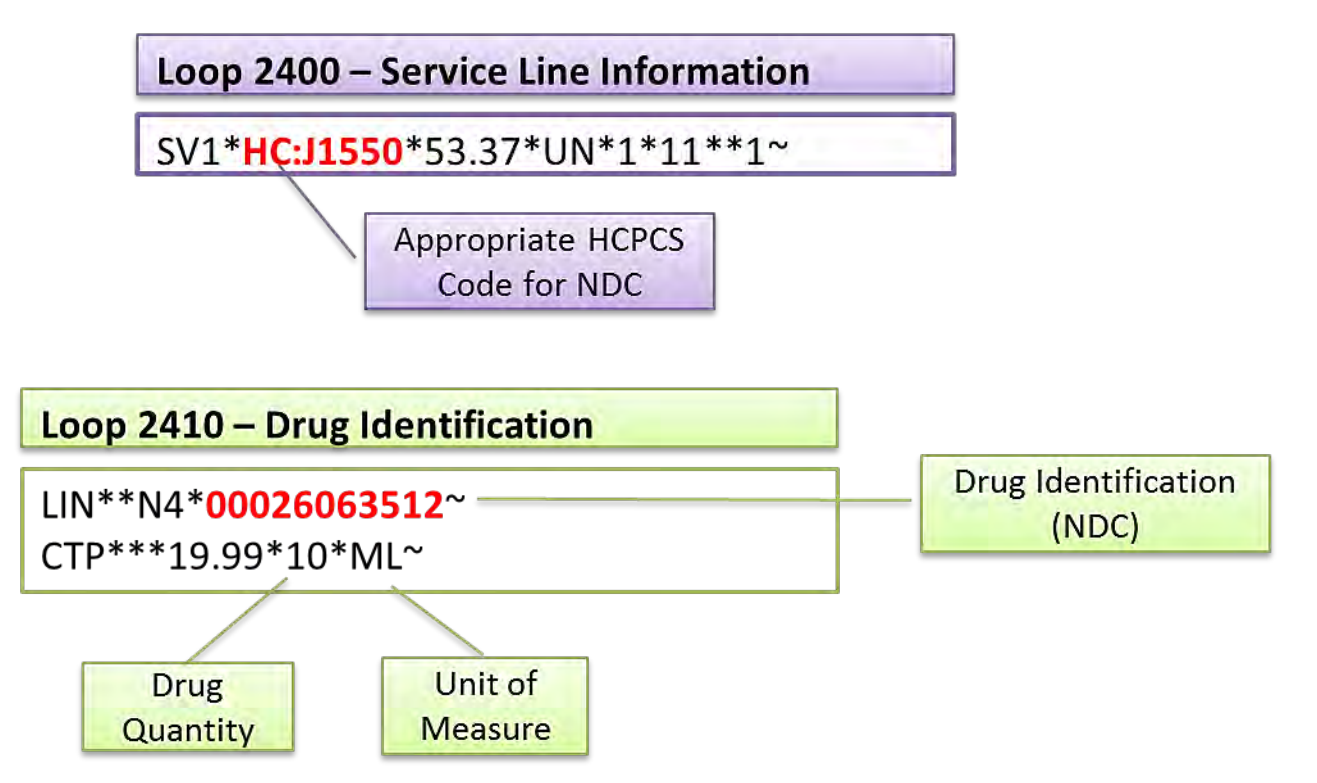

• The prescription number in Loop 2410 REF02 must also be populated when the drug is administered by prescription.

### HIPPS Codes for Skilled Nursing Facilities (SNF) and Home Health Agency (HH) Encounters

- Health Insurance Prospective Payment System (HIPPS) codes must be submitted for SNF (Revenue Code 0022) and HHA (Revenue Code 0023) encounters with a 'From' DOS on or after July 1, 2014.
- For SNF encounters: At a minimum, the HIPPS code is based on the initial Omnibus Budget Reconciliation Act (OBRA)-required Comprehensive Admission Assessment.
- For HHA encounters: At a minimum, the HIPPS code is based on the Outcome and Assessment Information Set (OASIS) Start of Care Assessment.
- MAOs are encouraged to submit HIPPS codes from other completed assessments, especially if they do not have information from the initial assessment.

# Error Code 22390 - HIPPS Code Required for SNF/HH

• The EDPS will reject an encounter and generate Error Code 22390 - HIPPS Code Required for SNF/HH when:

**OR** 

#### Skilled Nursing Facility (SNF)

- TOB = 18X or 21X
- Claim From DOS is equal to or greater than 07/01/2014
- Revenue Code = 0022
- A SNF HIPPS Code is not present

#### Loop 2300 - Claim Information

CLM\*123456789\*150.00\*\*\*18:A:1\*Y\*A\*Y\*I~ DTP\*096\*TM\*0958~

DTP\*434\*RD8\*20140811-20140814~

Loop 2400 - Service Line Information

SV2\*0022\*HP:XXXXX\*23\*UN\*1~

#### Home Health (HH)

- $\bullet$  $TOB = 32X$
- Claim From DOS is equal to or greater than 07/01/2014
- Revenue Code = 0023
- A HH HIPPS Code is not present

#### Loop 2300 - Claim Information

CLM\*123456789\*150.00\*\*\*32:A:1\*Y\*A\*Y\*I~ DTP\*096\*TM\*0958~ DTP\*434\*RD8\*20140811-20140814~

#### Loop 2400 - Service Line Information

SV2\*0023\*HP: XXXXX\*23\*UN\*1~

### Error Code 22395 - HIPPS Code Conflicts with Revenue Code

• The EDPS will reject an encounter and generate Error Code 22395 - HIPPS Code Conflicts with Revenue Code when:

**OR** 

#### Skilled Nursing Facility (SNF)

 $TOR = 18X$  or  $21X$ Claim From DOS is equal to or greater than 07/01/2014 Revenue Code = 0022 HIPPS Code is not valid for encounter type

#### Loop 2300 - Claim Information

CLM\*123456789\*150.00\*\*\*18:A:1\*Y\*A\*Y\*I~ DTP\*096\*TM\*0958~ DTP\*434\*RD8\*20140811-20140814

Loop 2400 - Service Line Information

SV2\*0022\*HP:A1234\*23\*UN\*1~

#### Home Health (HH)

 $\bullet$  $TOB = 32X$ 

- Claim From DOS is equal to or greater than 07/01/2014
- Revenue Code = 0023
- HH HIPPS Code is not valid for encounter type

#### Loop 2300 - Claim Information

CLM\*123456789\*150.00\*\*\*32:A:1\*Y\*A\*Y\*I~ DTP\*096\*TM\*0958~ DTP\*434\*RD8\*20140811-20140814~

#### Loop 2400 - Service Line Information

SV2\*0023\*HP:A1234\*23\*UN\*1~

### Error Code 22400 - HP Qualifier Must Exist for HIPPS Code

• The EDPS will reject an encounter and generate Error Code 22400 - HP Qualifier Must Exist for HIPPS Code when:

**OR** 

#### Skilled Nursing Facility (SNF)

 $TOR = 18X$  or  $21X$ Claim From DOS is equal to or greater than 07/01/2014 Revenue Code = 0022 HIPPS qualifier 'HP' is not present

#### Loop 2300 - Claim Information

CLM\*123456789\*150.00\*\*\*18:A:1\*Y\*A\*Y\*I~ DTP\*096\*TM\*0958~ DTP\*434\*RD8\*20140811-20140814~

Loop 2400 - Service Line Information

SV2\*0022\*HC:XXXXX\*23\*UN\*1~

#### Home Health (HH)

 $\bullet$  $TOB = 32X$ 

- Claim From DOS is equal to or greater than 07/01/2014
- Revenue Code = 0023
- HIPPS qualifier 'HP' is not present

#### Loop 2300 - Claim Information

CLM\*123456789\*150.00\*\*\*32:A:1\*Y\*A\*Y\*I~ DTP\*096\*TM\*0958~ DTP\*434\*RD8\*20140811-20140814~

#### Loop 2400 - Service Line Information

SV2\*0023\*HC:XXXXX\*23\*UN\*1~

### Default Data Information

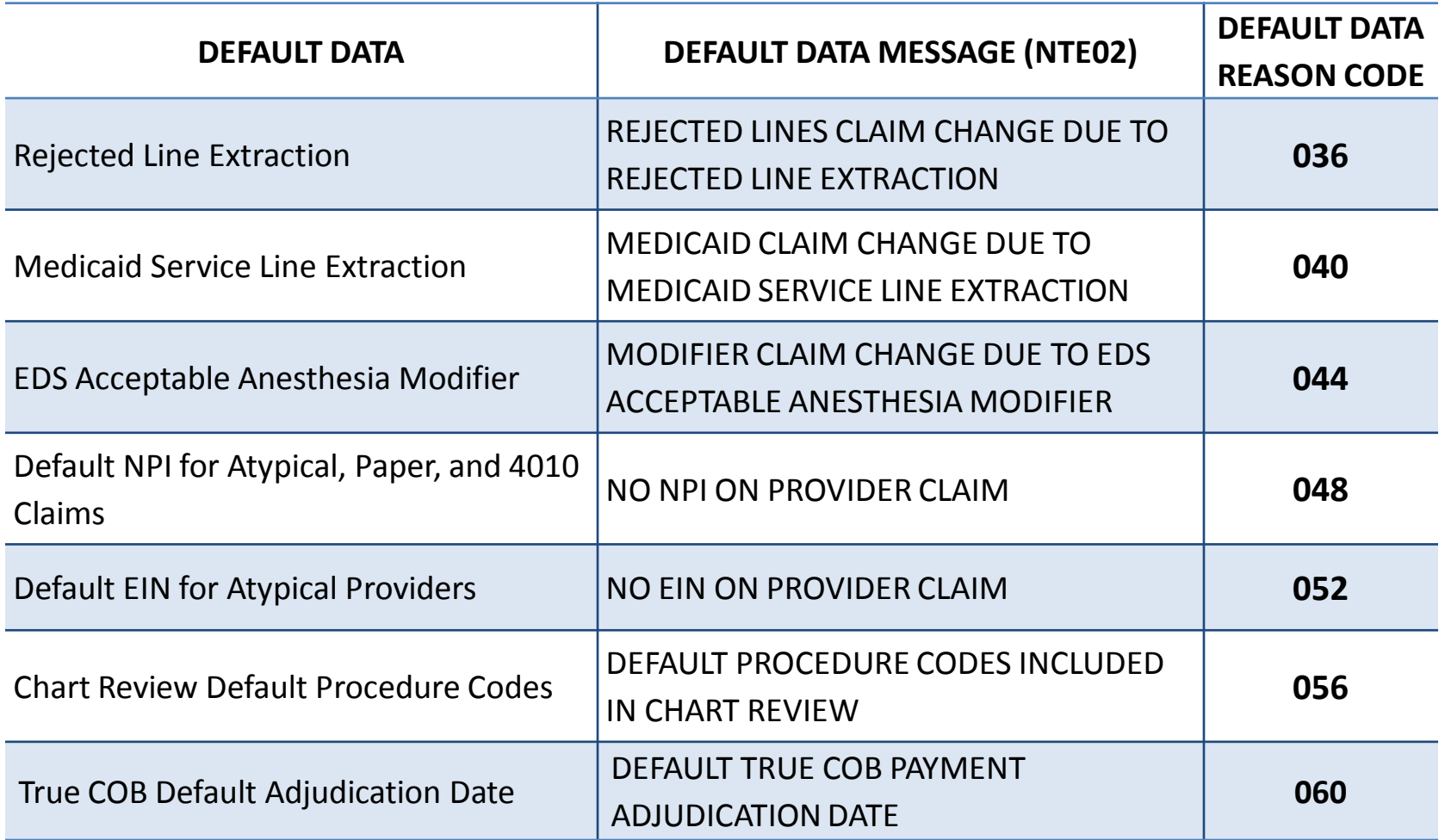

# Multiple Default Data

• For submission of multiple default data reason codes (DDRCs), MAOs must populate Loop 2300 NTE01 = 'ADD' and NTE02 with the appropriate three (3)-digit DDRC.

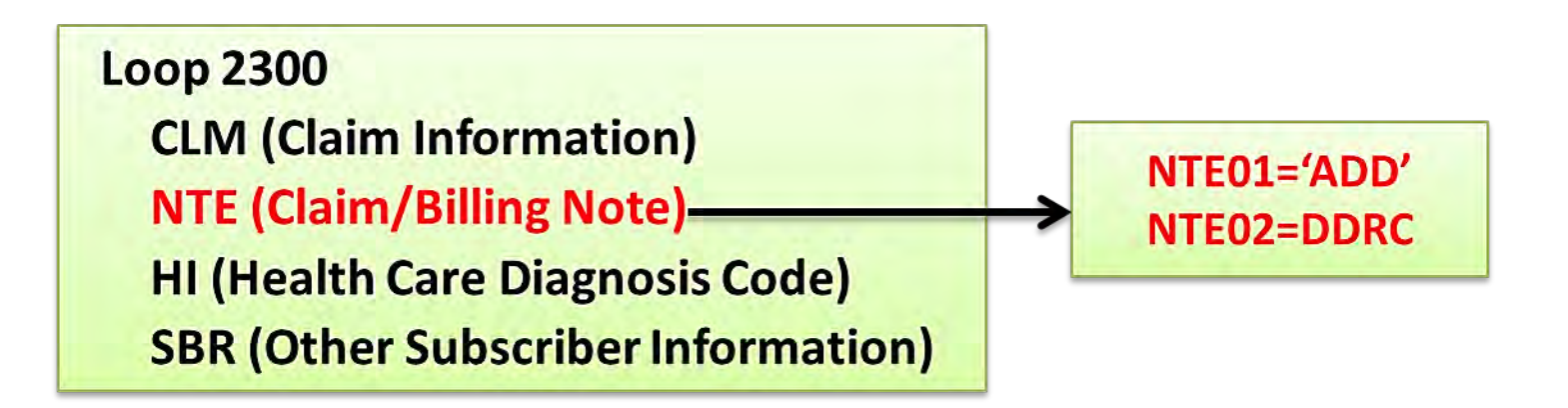

# Multiple Default Data Example

• Populate multiple DDRCs in a stringed sequence with no separators (i.e., 036040048).

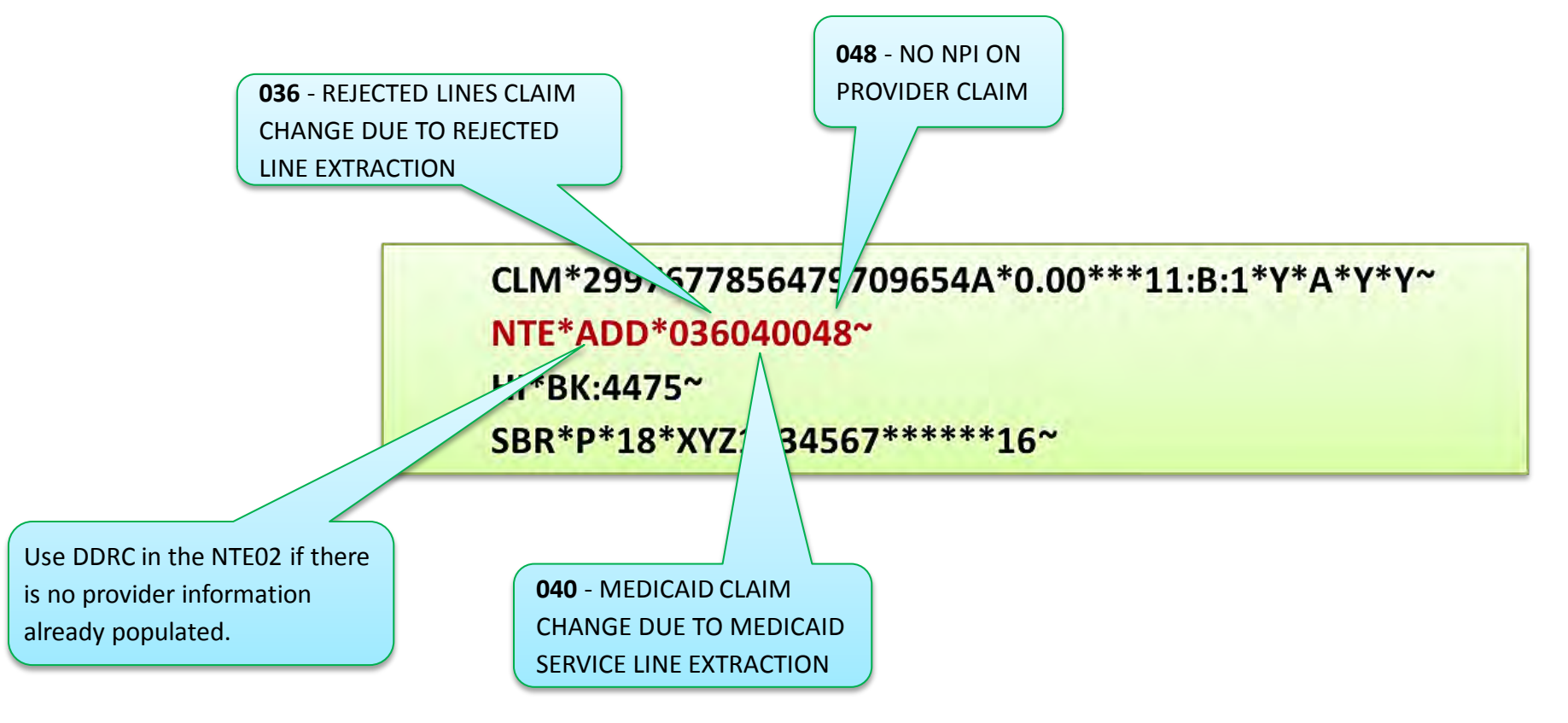

### True Coordination of Benefits (COB) Adjudication Data

• Loop 2430 DTP\*573 may be populated with the MAO's receipt date minus one (1) day as the default primary payer adjudication date, *only* in the instance that the primary payer adjudication date is not available.

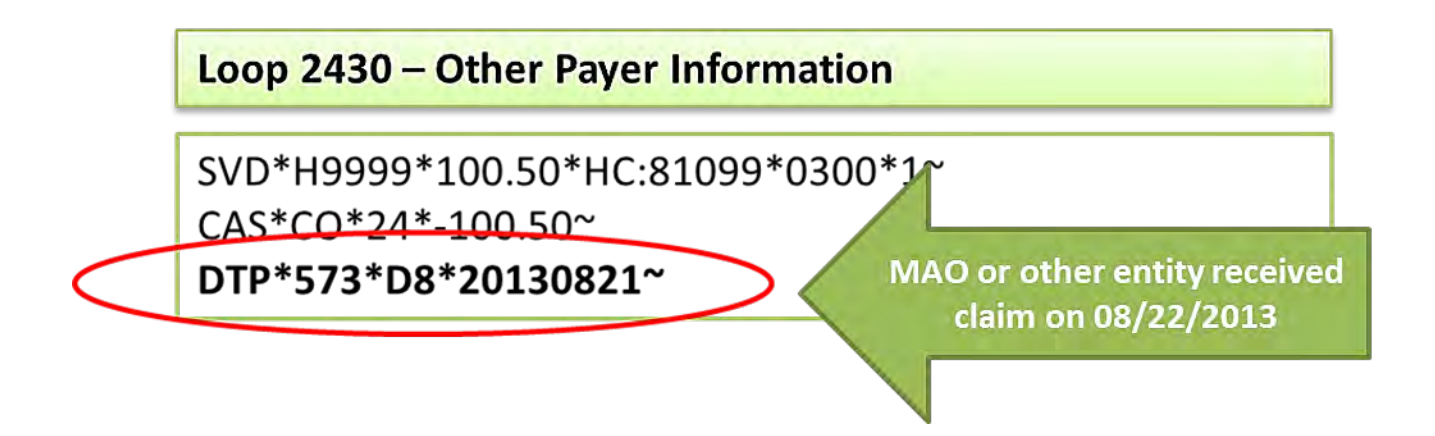

# Duplicate Logic

#### **EDPPPS Duplicate Logic**

- **HICN**
- $\bullet$ Last Name
- $\bullet$ Date of Service
- $\bullet$ Place of Service
- $\bullet$ Type of Service (*derived from data captured on the 837-P)*
- Procedure Code(s) +(4) modifiers
- Rendering Provider NPI
- Paid Amount
- Charge (Billed) Amount

#### **EDIPPS Duplicate Logic**

- **HICN**
- $\bullet$ Last Name
- $\bullet$ Date of Service
- $\bullet$ Type of Bill
- $\bullet$ Revenue Code(s)
- Billing Provider NPI
- $\bullet$ Paid Amount
- $\bullet$ Charge (Billed) Amount

# Polling Question

Skilled Nursing Facilities should populate HIPPS codes on which Revenue Code service line?

- **A.** Revenue Code 0023 service line
- **B.** Revenue Code 0012 service line
- **Revenue Code 0022 service line**
- **D.** | None of the above

# Polling Question

This code maps to the default data message in the EDS and must be used when the MAO submits encounter data that differs from the adjudicated provider claim.

- **A.** Default Data Reason Code (DDRC)
- **B.** Revenue Code
- **C.** HIPPS Code
- **D.** All of the Above

### Questions & Answers

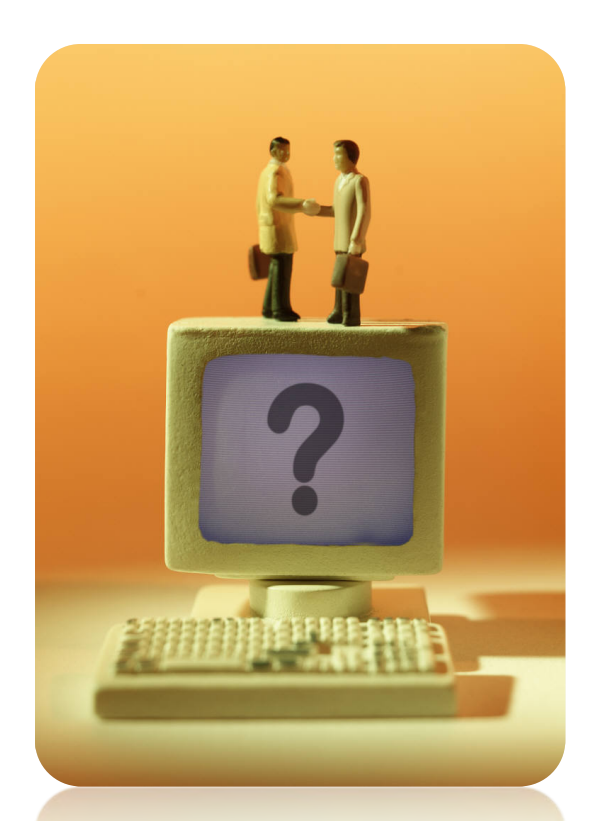

### **Your Questions are Important! Thank You!**

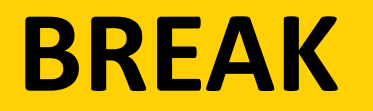

### ENCOUNTER DATA 2014 NATIONAL TECHNICAL ASSISTANCE

### **ENCOUNTER DATA**

### ENCOUNTER ADJUSTMENTS MODULE 5

### Encounter Adjustments Overview

- Encounter adjustments should be submitted to the EDS to correct errors received on MAO-002 Reports or to correct errors identified in previously submitted and accepted encounter data.
- All rejected encounters must be resubmitted after they have been corrected and adjudicated through the MAO's internal system.

### Encounter Adjustments Overview

- If an original claim and an adjustment claim are received prior to adjudication, the adjustment claim may be submitted as the original encounter to the EDS.
- If an original claim is received, adjudicated, and submitted prior to the receipt of any subsequent adjustment encounters, all subsequent adjustment encounters should be adjudicated and submitted to the EDS.

### Encounter Adjustments Process Flow Example

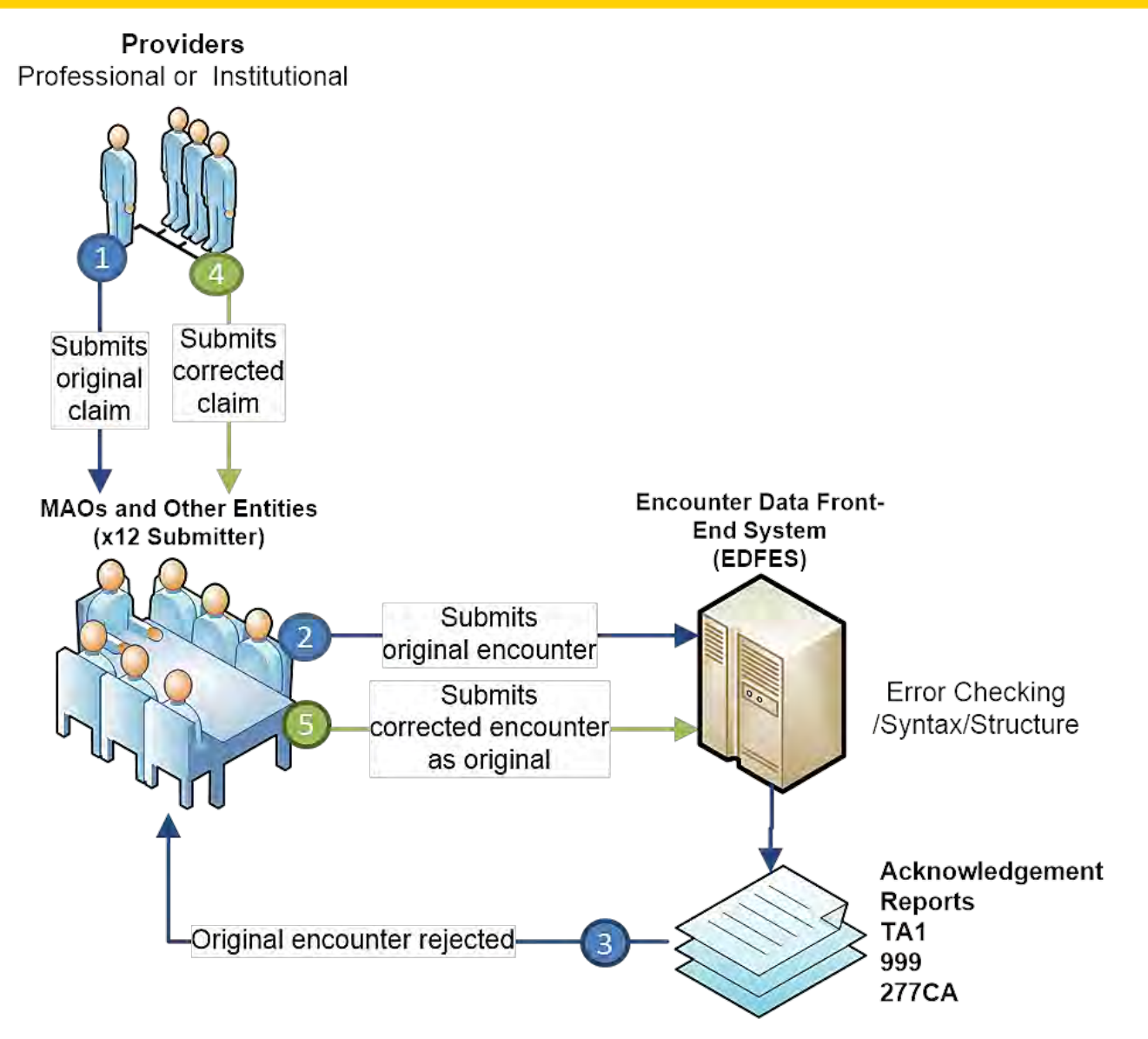

## Correct/Replace Adjustments

- Correct/replace encounters are submitted when a previously submitted, accepted, and stored encounter contains incorrect data or requires additional data.
- When submitting a correct/replace encounter, MAOs must use the ICN of the previously submitted encounter that requires correction.
	- MAOs should use the ICN of the most recent encounter submission for the same service information.

## Correct/Replace Processing Logic

- The EDPS processes correct/replace encounters by validating that the appropriate correct/replace indicators are present:
	- CLM05-3 ='7'
	- REF01='F8'
	- REF02=ICN of previous accepted encounter
- The EDPS processes the correct/replace encounter, flags the previously accepted encounter as "inactive," and the correct/replace encounter as "active."

### Correct/Replace Adjustment Example

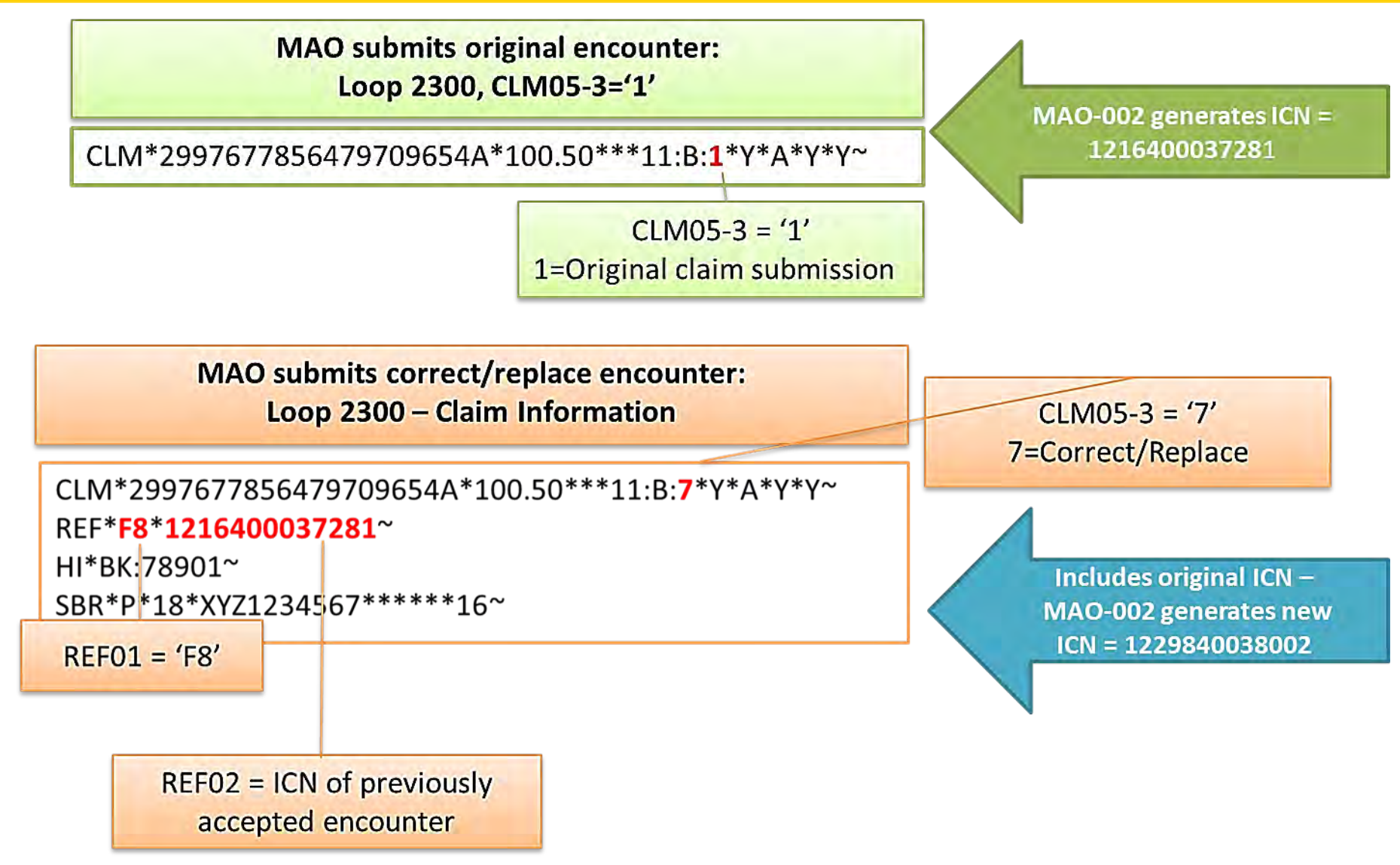

### Subsequent Correct/Replace Encounters

**MAO submits original encounter:** Loop 2300, CLM05-3='1'

CLM\*2997677856479709654A\*100.50\*\*\*11:B:1\*Y\*A\*Y\*Y~

**MAO submits correct/replace using original ICN:** Loop 2300, REF01='F8', REF02=1216400037281

CLM\*2997677856479709654A\*100.50\*\*\*11:B:7\*Y\*A\*Y\*Y~ REF\*F8\*1216400037281~

MAO-002 generates  $ICN =$ 1216400037281

Includes original ICN -**MAO-002 generates new** ICN = 1229840038002

MAO submits another correct/replace using previous correct/replace ICN: Loop 2300, REF01='F8', REF02=1229840038002

CLM\*2997677856479709654A\*100.50\*\*\*11:B:7\*Y\*A\*Y\*Y~ REF\*F8\*1229840038002~

**Includes ICN for previous** correct/replace encounter-MAO-002 generates new ICN

# Void/Delete Adjustment

- Void/delete encounters will supersede previously accepted encounters and be stored in the Encounter Operational Data Store (EODS) and flagged with a status of 'inactive'.
- To identify a void/delete encounter, the following fields must be populated during encounter submission:
	- Loop 2300
		- $CLM05-3 = '8'$
		- REF01 = 'F8'
		- REF02 = ICN of the previously accepted encounter

### Void/Delete Adjustment Example

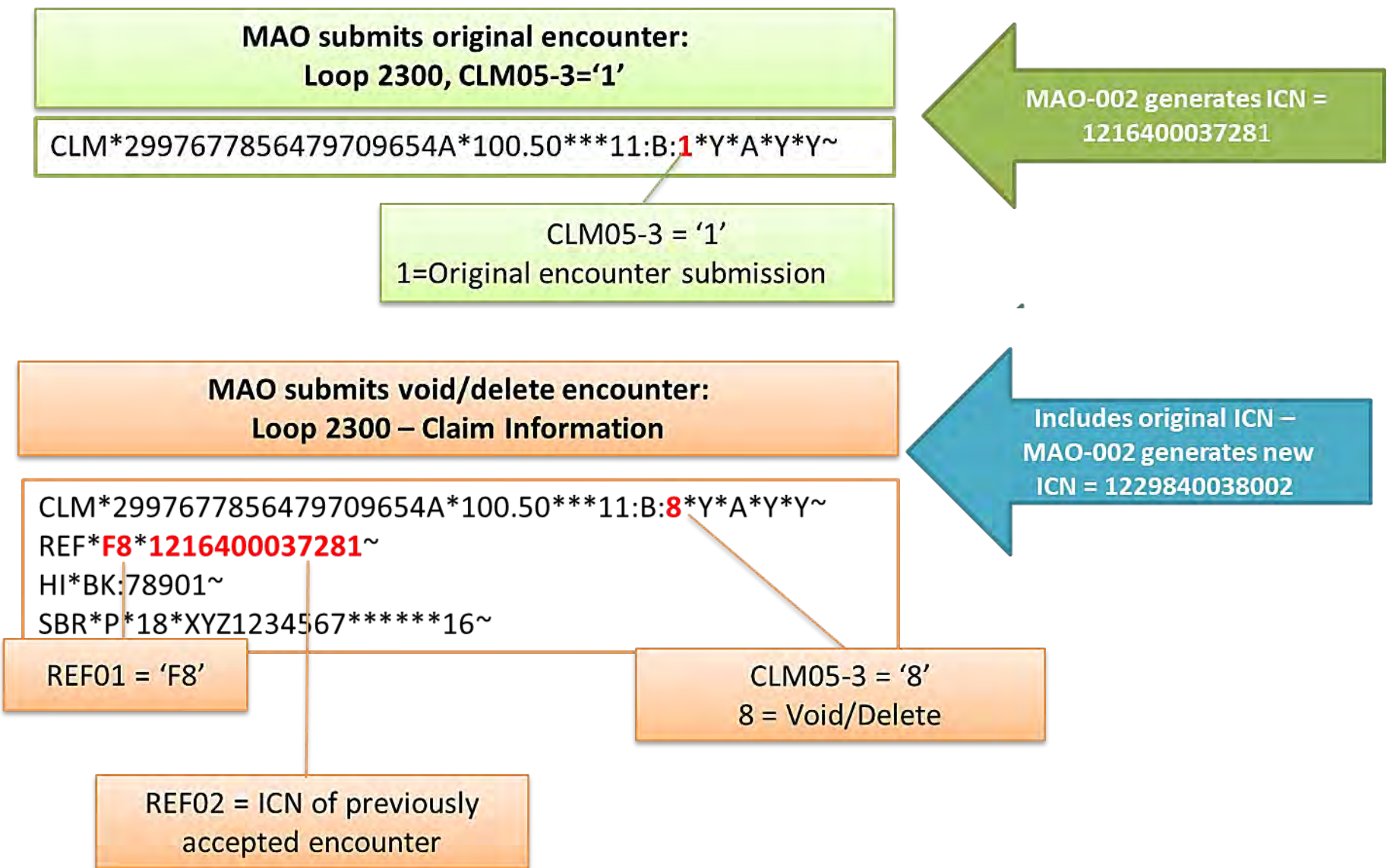

# Void/Delete Processing Logic

- If the void/delete encounter is not submitted correctly, the EDPS will generate one of the following error codes on the MAO-002 Report:
	- 00265 Correct/Replace or Void ICN Not in EODS
	- 00699 Void Must Match Original
	- 00755 Void Encounter Already Voided
	- 00762 Unable to Void Rejected Encounter
	- 00764 Original Must Be a Chart Review to Void

## Polling Question

Happy Health Plan intends to submit a correct/replace encounter to the EDS. How should Happy Health Plan populate the CLM05-3 and REF01 segments?

Loop 2300 - Claim Information

CLM\*2997677856479709654A\*100.50\*\*\*11:B:X\*Y\*A\*Y\*Y~ REF XX \*\* 1212278567098~ HI\*BK:78901~ SBR\*P\*18\*XYZ1234567\*\*\*\*\*\*16~

**A.** CLM05-3 = '1' and REF01 = 'F8' **B.** CLM05-3 = '5' and REF01 = 'F8'  $\overline{C}$  CLM05-3 = '7' and REF01 = 'F8'  $CLM05-3 = '8'$  and REF01 = 'F8'

### Questions & Answers

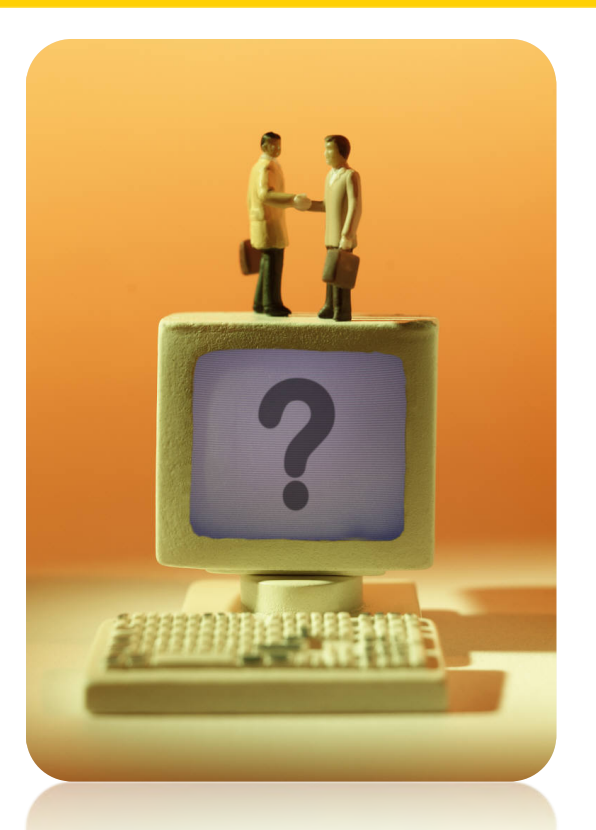

### **Your Questions are Important! Thank You!**
#### **ENCOUNTER DATA**

#### CHART REVIEW MODULE 6

## Chart Review Overview

- Chart review encounters must be submitted using at least the Minimum Data Elements.
- All chart review encounter data must be from an appropriate provider "specialty," from an allowed provider type (inpatient, outpatient, physician), and submitted to the EDS within 25 months of the data collection period.

## Linked and Unlinked Chart Review

- Linked Chart Review defines an encounter that is linked or referenced by the ICN assigned to a previously submitted and accepted encounter.
- Unlinked Chart Review defines an encounter that is not linked to a previously submitted and accepted encounter.

## Chart Review Submission

• Chart review encounters may be submitted for the following reasons:

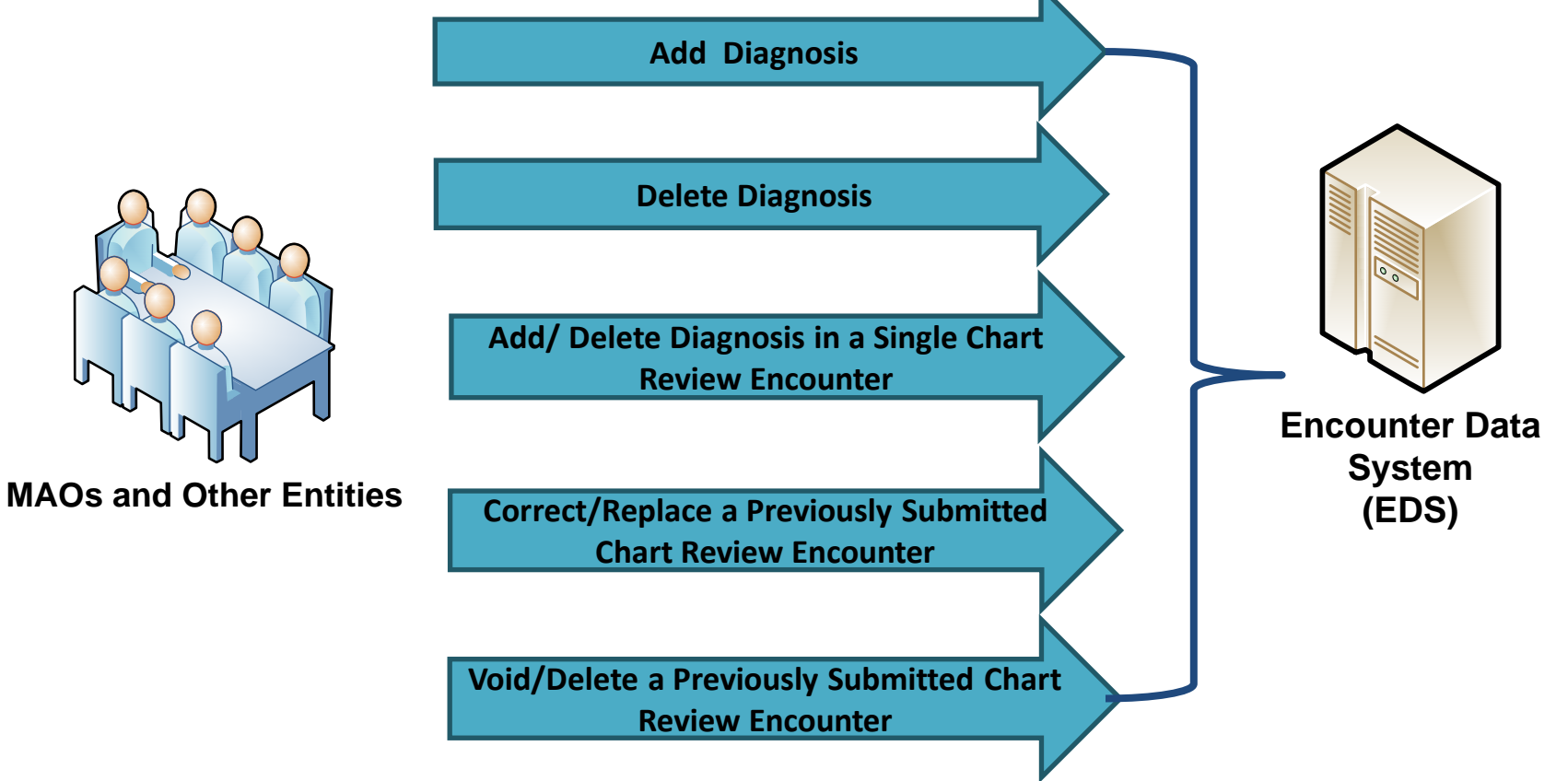

## Chart Review Indicators

- The EDS validates that an MAO has submitted a chart review encounter when the Loop 2300, PWK segment is populated with the following values:
	- PWK01 = '09"
	- $\bullet$  PWK02 = 'AA'

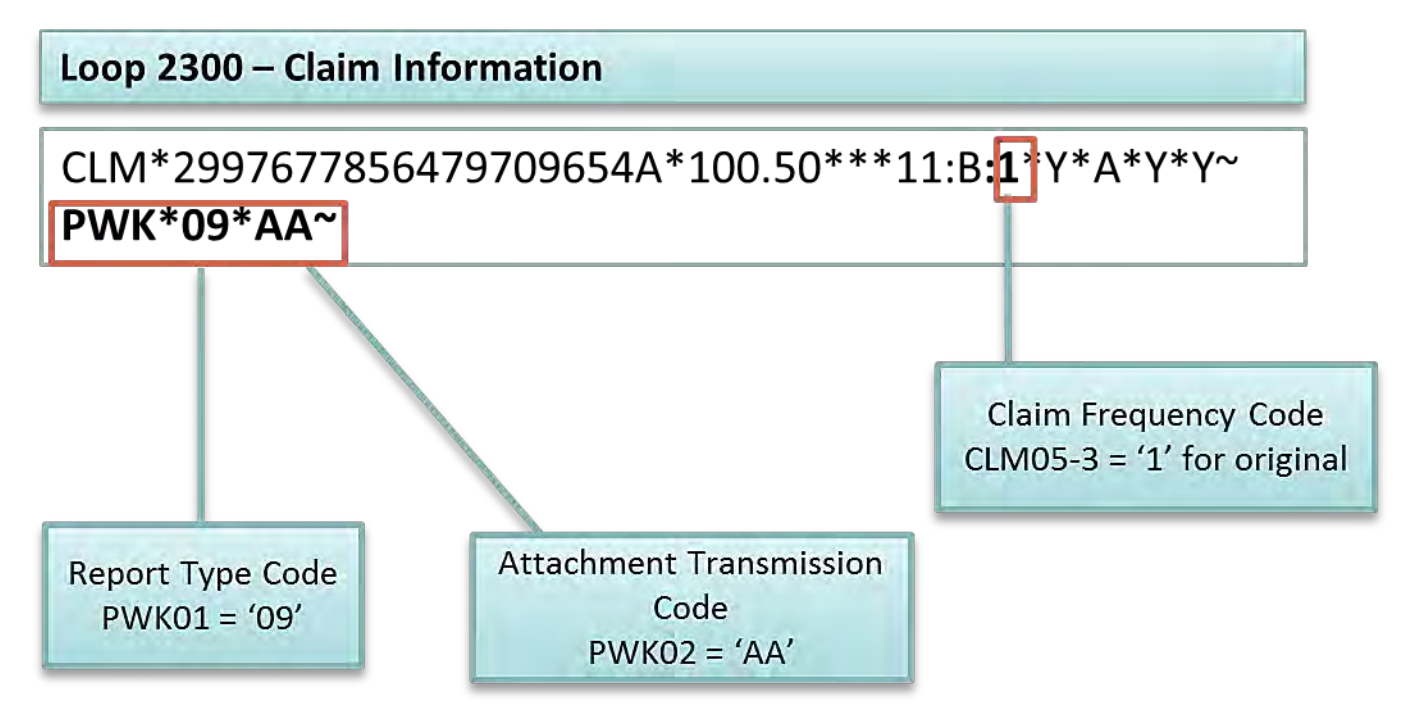

## Linked Chart Review Indicators

Data elements to identify a linked chart review:

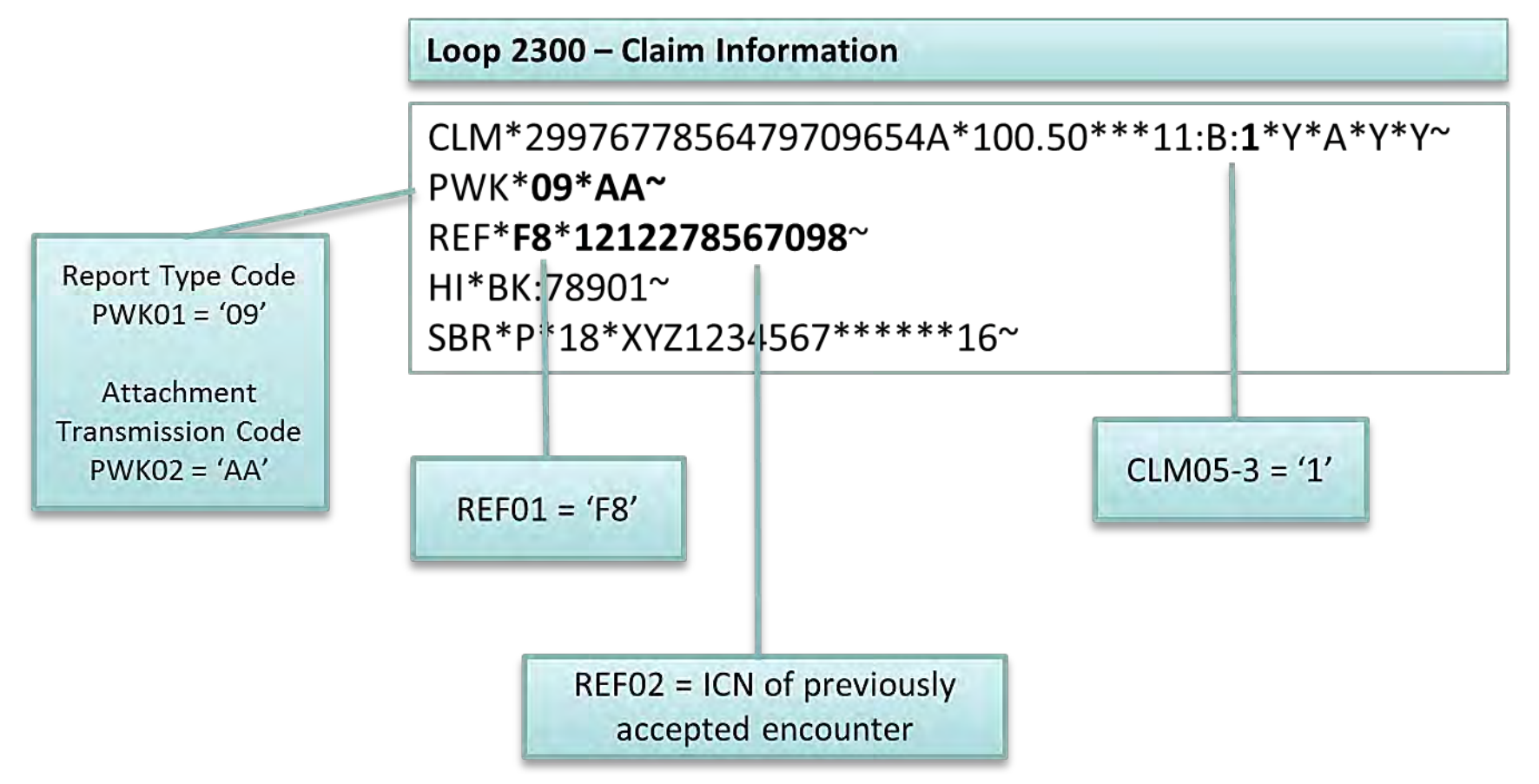

## Unlinked Chart Review Indicators

Data elements to identify an unlinked chart review:

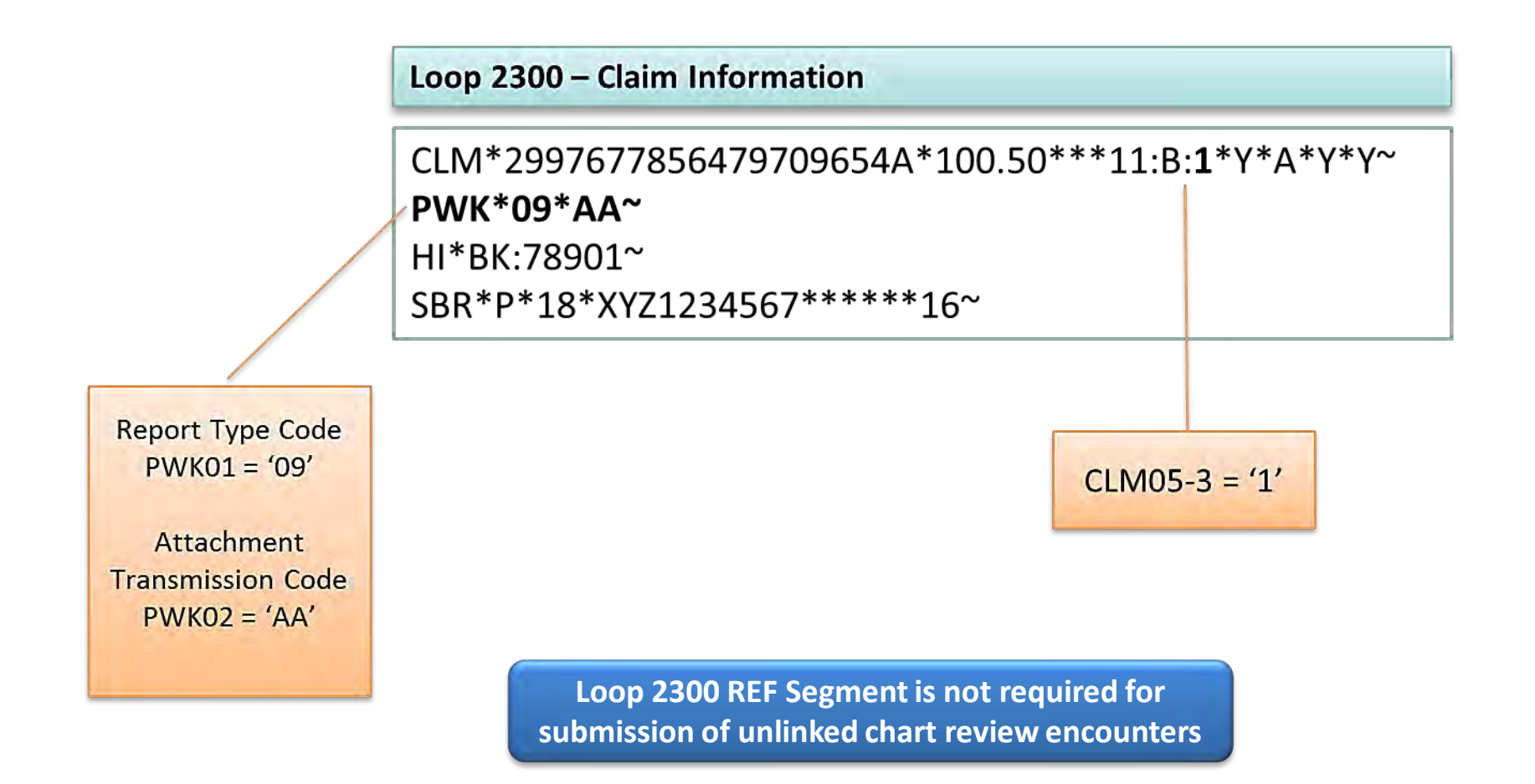

## Add Specific Diagnosis Indicators

Data elements to add a diagnosis code(s):

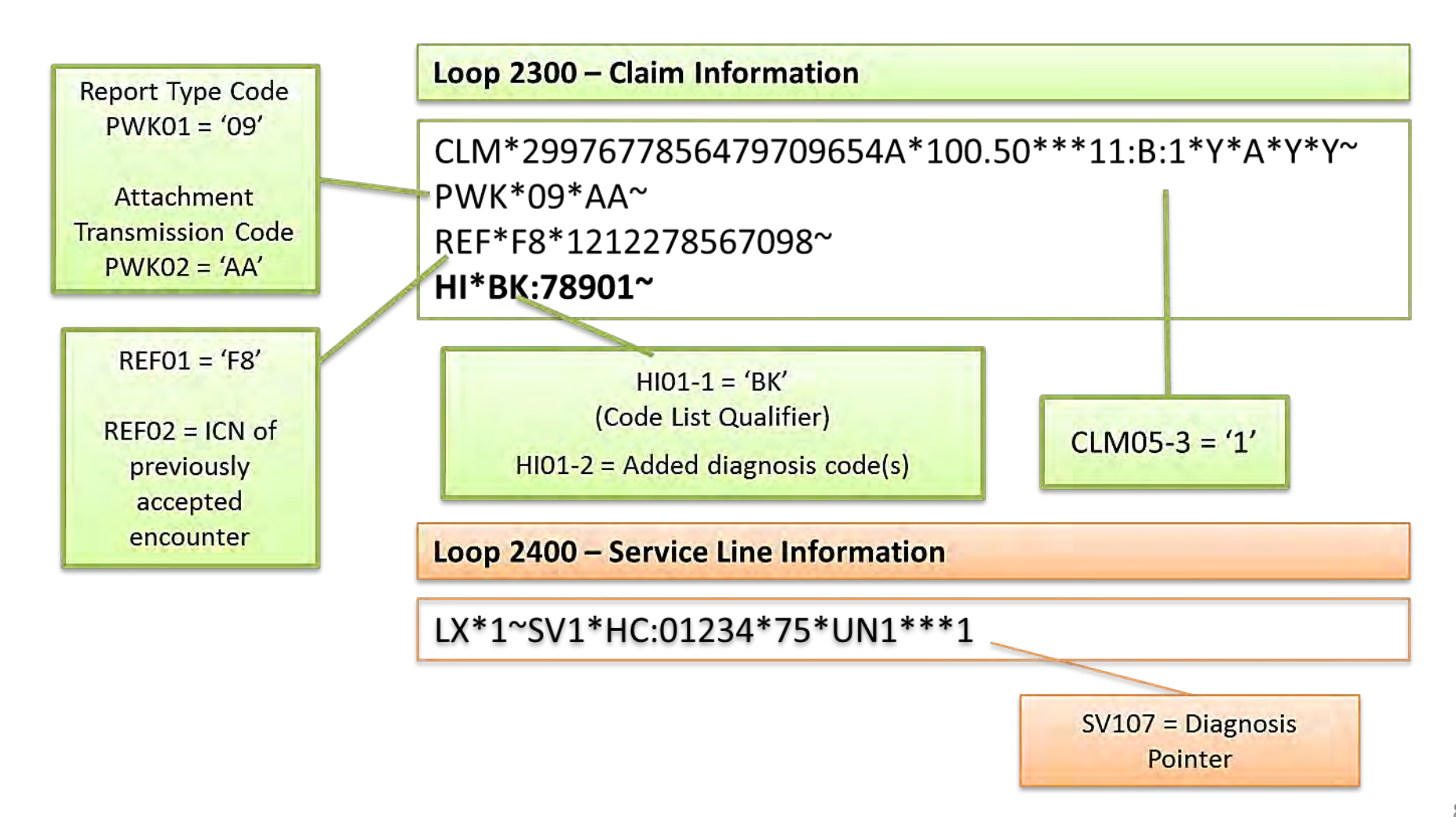

## Delete Specific Diagnosis Indicators

• Data elements to delete a diagnosis code:

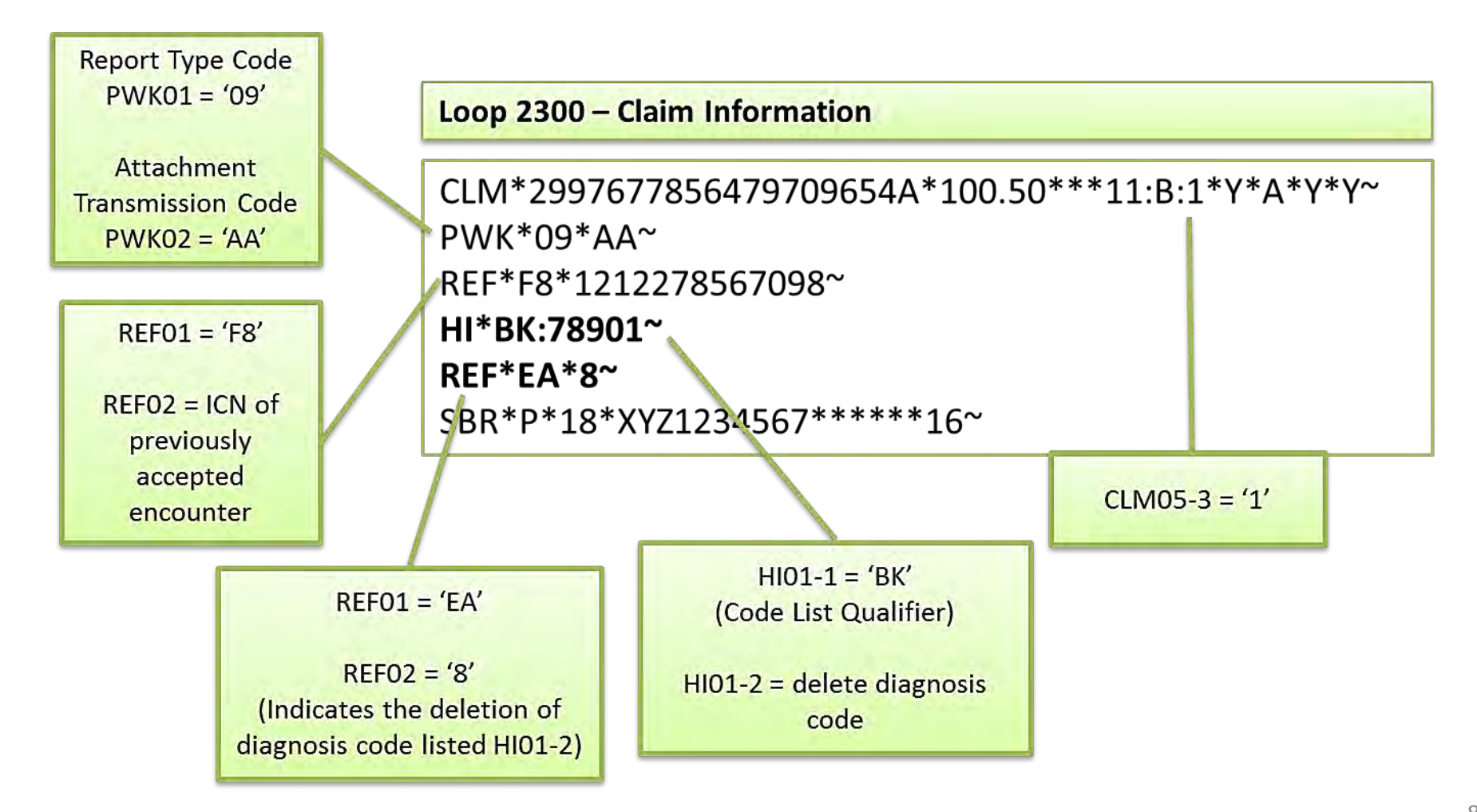

#### Add/Delete Specific Diagnosis Indicators

• Data elements to add and delete diagnosis codes in a single chart review encounter:

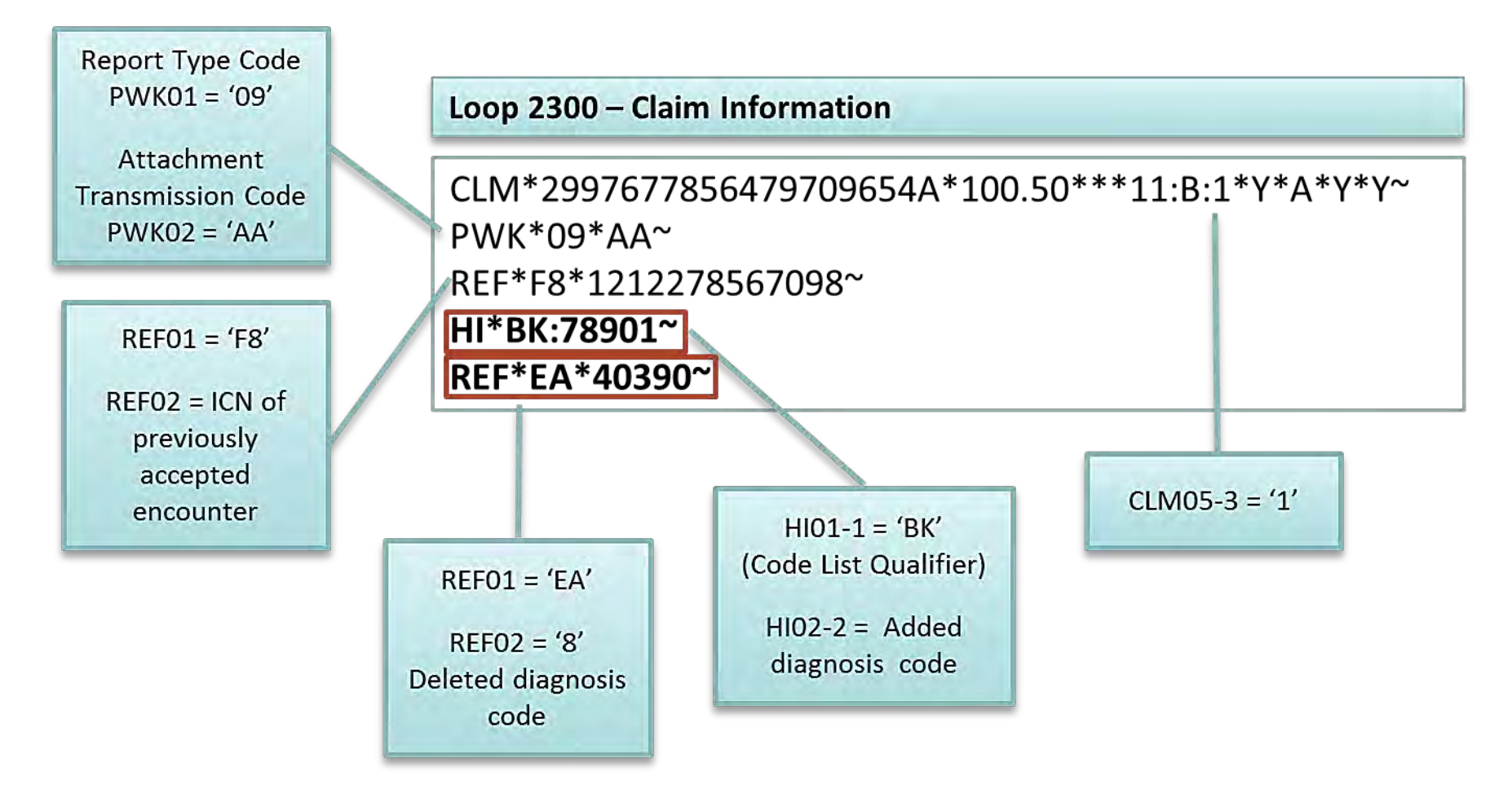

## Chart Review Adjustments Overview

The following chart review adjustments may be performed:

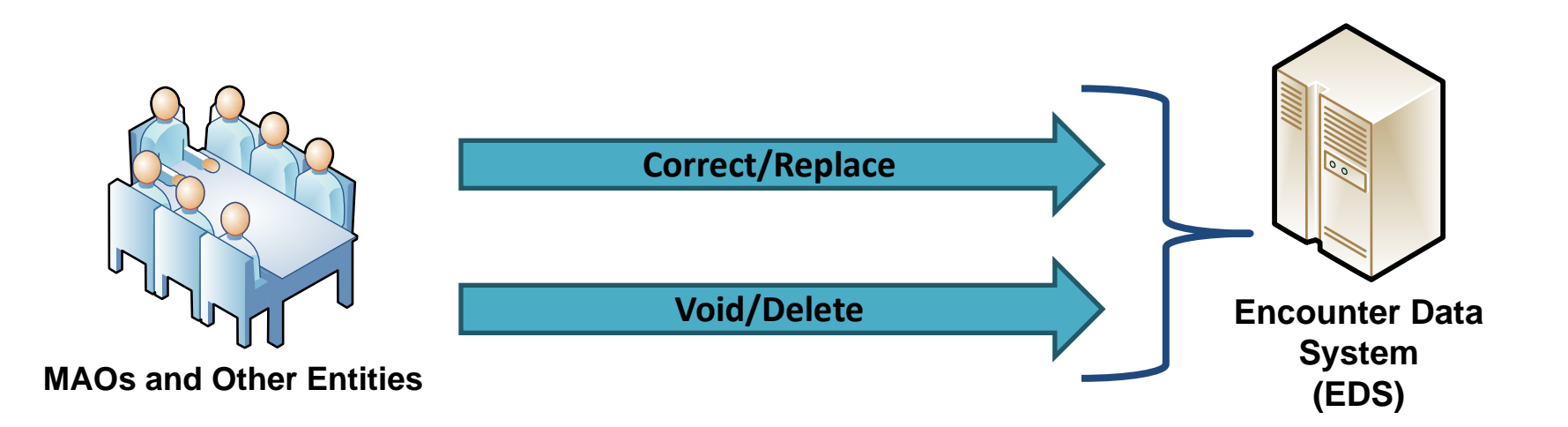

## Correct/Replace Chart Review

- All correct data from the previous chart review submission, and any revised data must be submitted to ensure the final encounter stored in the EODS is valid and accurate.
- Once the correct/replace chart review is processed through the EDFES and EDPS, the original chart review encounter will be flagged as "inactive" and the correct/replace chart review encounter will be stored as the active record.
- Correct/replace chart review encounters may only correct or replace previously submitted and accepted chart review encounters.
- Correct/replace chart review encounters must not be submitted to correct or replace full encounters.

#### Correct/Replace Chart Review Indicators

Data elements to correct/replace chart review:

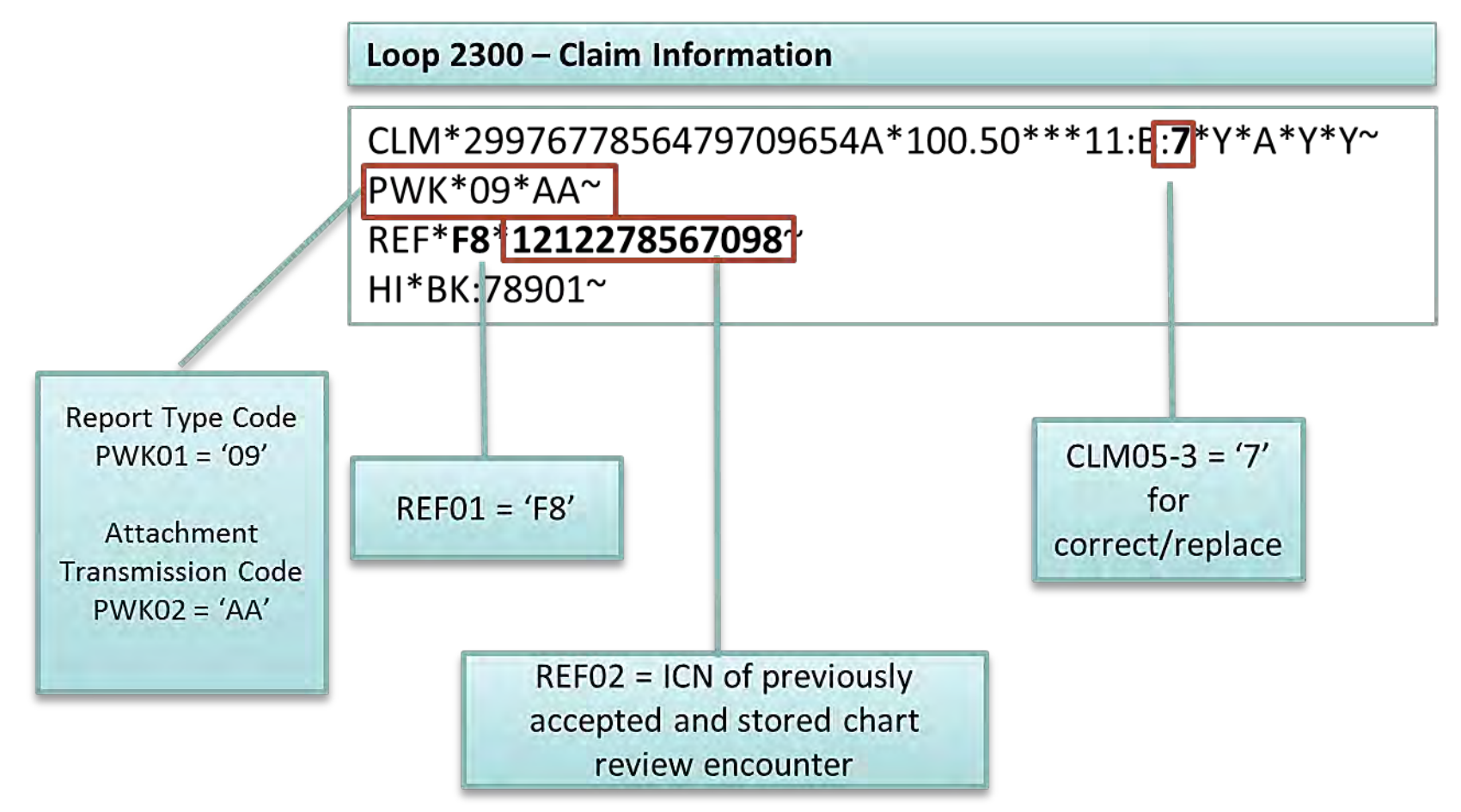

## Void / Delete Chart Review Encounters

Data elements to void/delete chart review:

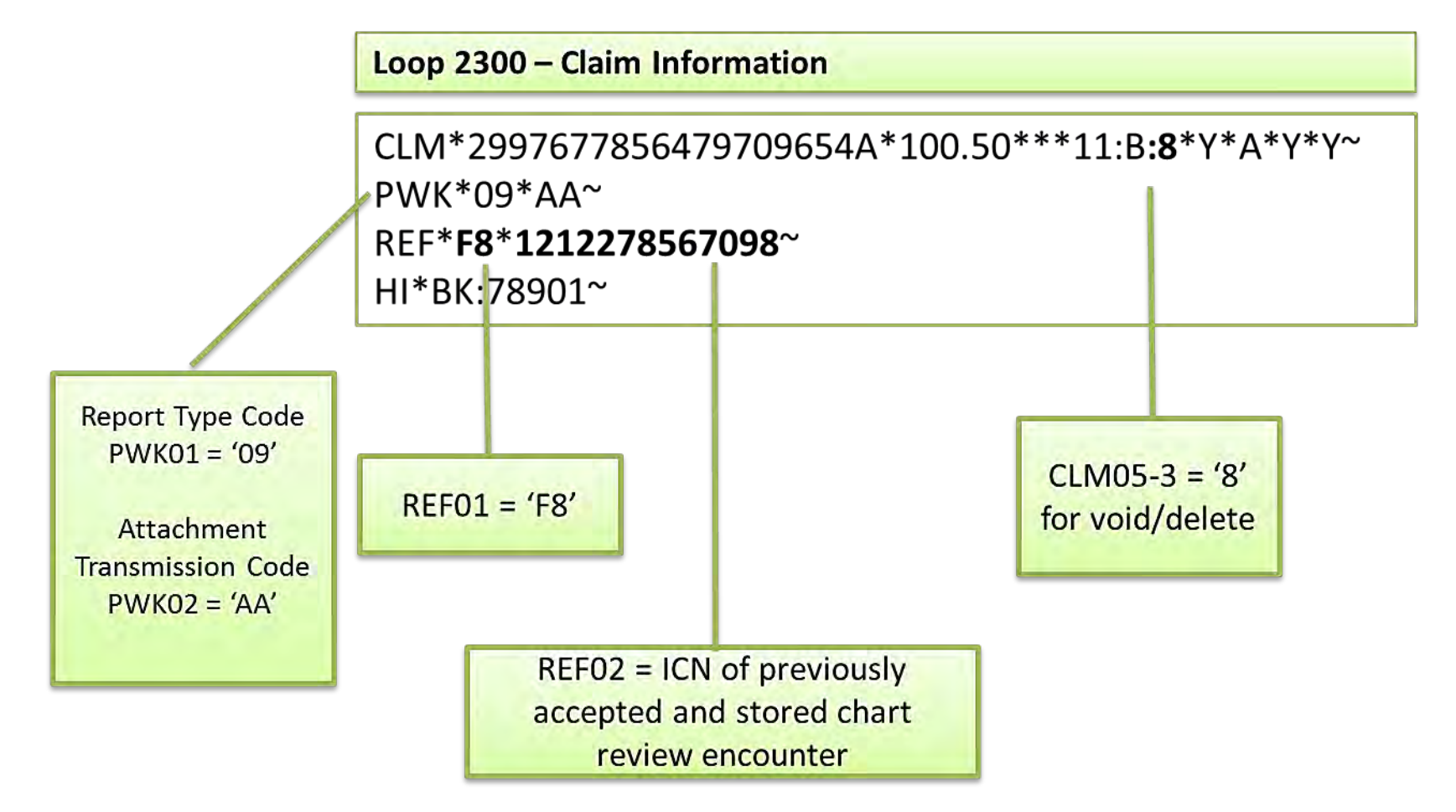

## EDPS Edits

- The following edits will be received on the MAO-002 Reports when a chart review correct/replace or void/delete encounter is submitted and the ICN referenced is not a chart review encounter:
	- Error Code 00764 Reject Original Must Be a Chart Review to Void
	- Error Code 00765 Reject Original Must be a Chart Review to Adjust

# Polling Question

Waterfall Health Plan intends to submit a correct/replace chart review encounter to the EDS to replace a previously accepted chart review. How should Waterfall Health populate the CLM05-3 and REF01 segments?

Loop 2300 - Claim Information

CLM\*2997677856479709654A\*100.50\*\*\*11:B:?\*Y\*A\*Y\*Y~ REF\*?\*\*1212278567098~  $HI*BK:78901^{\sim}$ SBR\*P\*18\*XYZ1234567\*\*\*\*\*\*16~

**A.** CLM05-3 = '7' and REF01 = 'F6' **B.** CLM05-3 = '5' and REF01 = 'F8' **C.** CLM05-3 = '7' and REF01 = 'F8' **D.** CLM05-3 = '8' and REF01 = 'F6'

## Polling Question

#### In the data string below, identify what type of chart review was submitted to the EDS.

Loop 2300 - Claim Information

CLM\*2997677856479709654A\*100.50\*\*\*11:B:1\*Y\*A\*Y\*Y~  $PWK^*09^*AA^*$ REF\*F8\*1212278567098~ HI\*BK:78901~ REF\*EA\*40390~

- **A.** | Linked chart review to add a diagnosis code
- **B.** | Linked chart review to delete a diagnosis code
- **C.** Linked chart review to add/delete a diagnosis code
- Linked chart review to correct/replace chart review

#### Questions & Answers

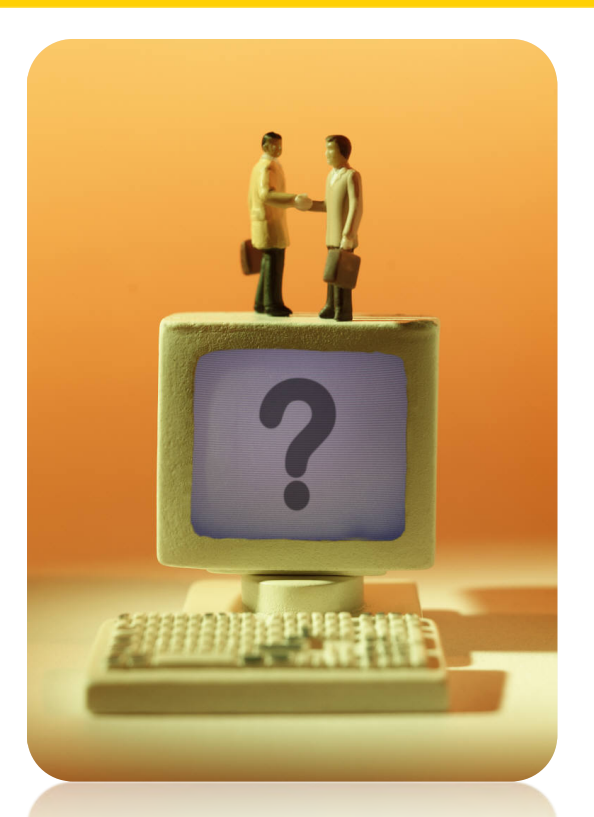

## **Your Questions are Important! Thank You!**

#### **ENCOUNTER DATA**

#### BEST PRACTICES MODULE 7

## Best Practice #1 – Tier II Testing

• End-to-end certification is required in order to submit Tier II testing data.

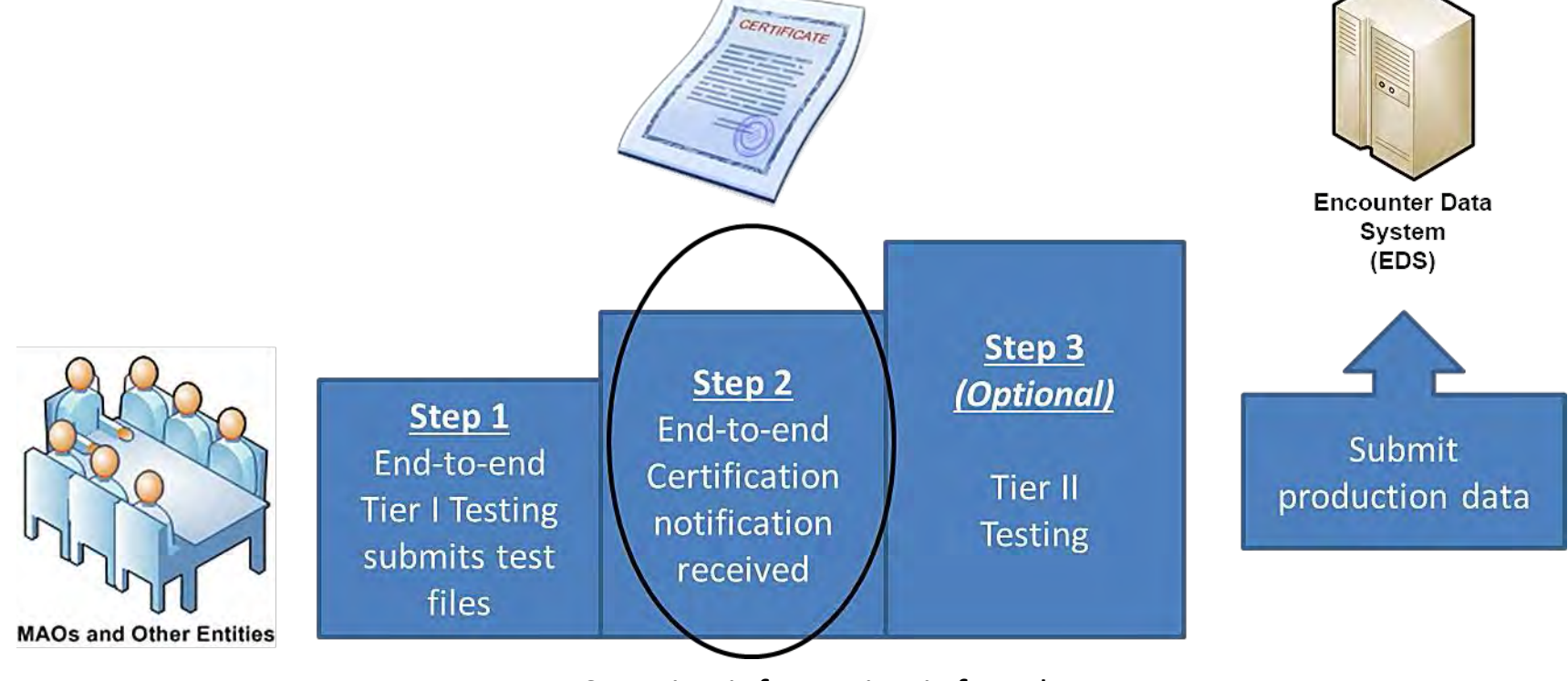

EDS Testing information is found at:

htt[p://www.csscoperations.com/internet/cssc3.nsf/docsCat/CSSC~CSSC%20Operations~En](http://www.csscoperations.com/internet/cssc3.nsf/docsCat/CSSC%7ECSSC%20Operations%7EEncounter%20Data%7EED%20Testing?open&expand=1&navmenu=Encounter%5EData||) [counter%20Data~ED%20Testing?open&expand=1&navmenu=Encounter^Data||](http://www.csscoperations.com/internet/cssc3.nsf/docsCat/CSSC%7ECSSC%20Operations%7EEncounter%20Data%7EED%20Testing?open&expand=1&navmenu=Encounter%5EData||)

# Tier II Testing (cont'd)

- Multiple contract IDs may be submitted in a single file to the Tier II testing environment, as long as each contract ID does not exceed 2,000 encounters per file.
- No additional action may be taken on an original encounter or chart review encounter, unless the original encounter is accepted in the Tier II testing environment.

## Tier II Testing (cont'd)

• Encounter files submitted to the Tier II testing environment:

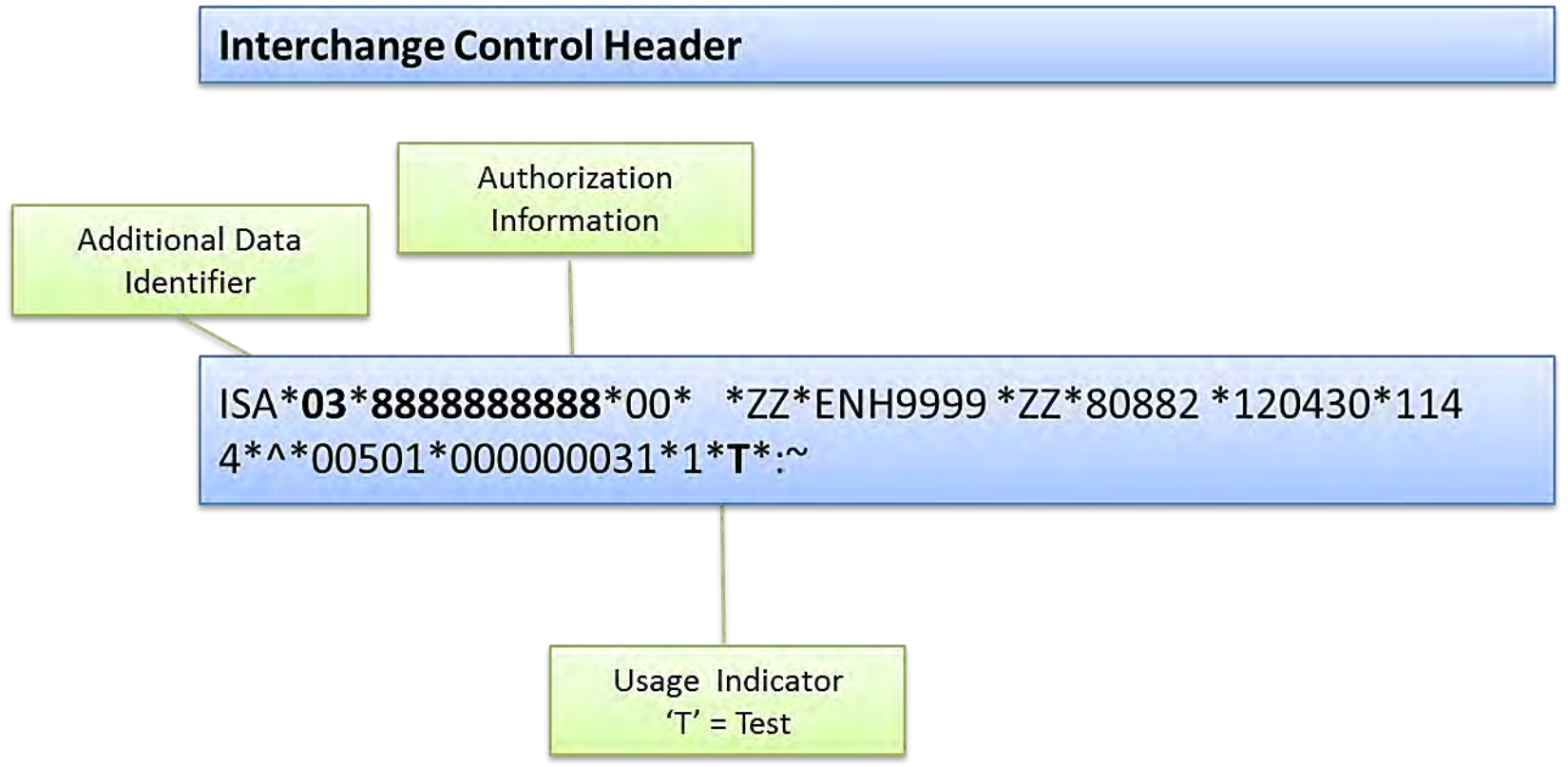

#### Best Practice #2 – EDS Edits Look-up Tools

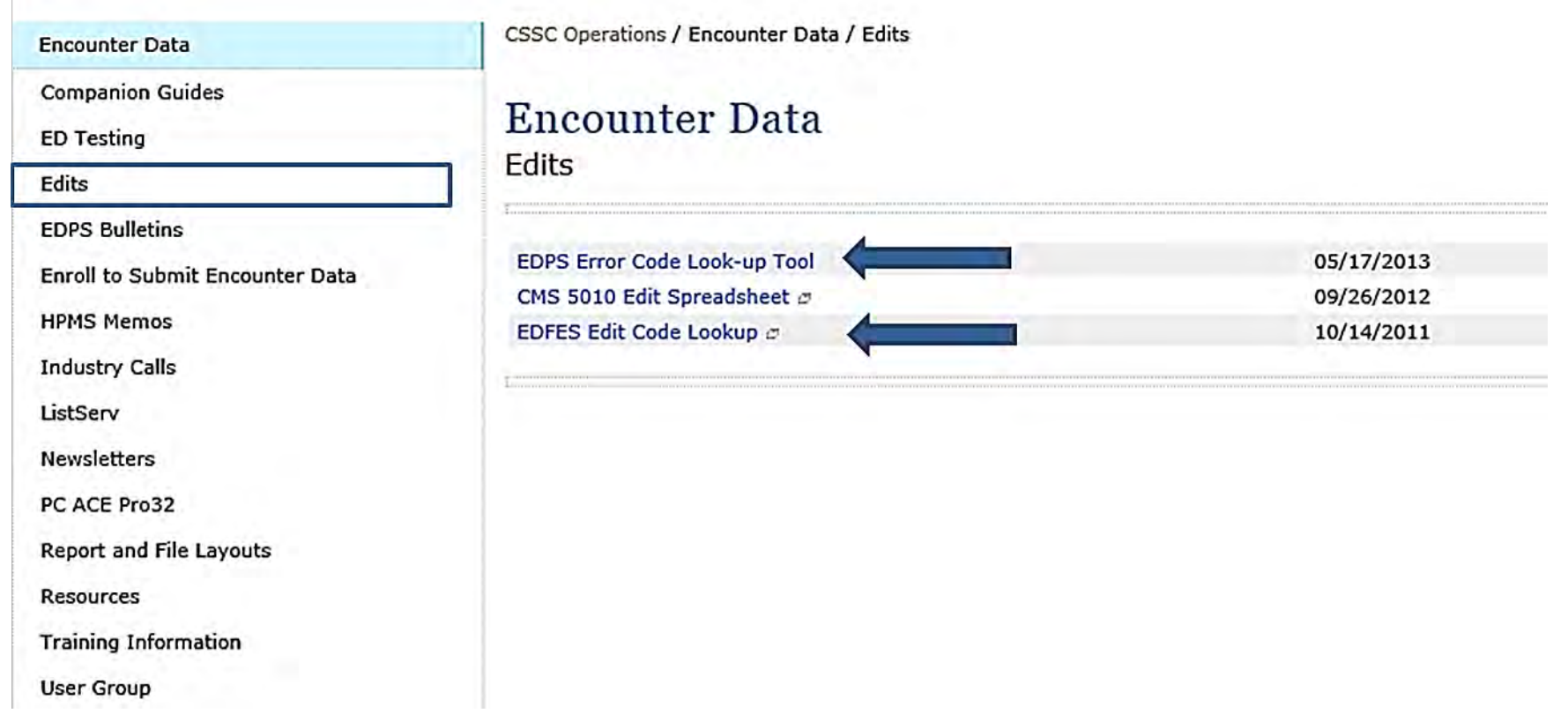

The Online Look-up Tools will be available at:

[http://csscoperations.com/internet/cssc3.nsf/docsCat/CSSC~CSSC%20Ope](http://csscoperations.com/internet/cssc3.nsf/docsCat/CSSC%7ECSSC%20Operations%7EEncounter%20Data%7EEdits?open&expand=1&navmenu=Encounter%5EData||) [rations~Encounter%20Data~Edits?open&expand=1&navmenu=Encounter](http://csscoperations.com/internet/cssc3.nsf/docsCat/CSSC%7ECSSC%20Operations%7EEncounter%20Data%7EEdits?open&expand=1&navmenu=Encounter%5EData||) [^Data||](http://csscoperations.com/internet/cssc3.nsf/docsCat/CSSC%7ECSSC%20Operations%7EEncounter%20Data%7EEdits?open&expand=1&navmenu=Encounter%5EData||)

## Best Practice #2 (cont'd) EDFES Edits Look-up Tool Search Results

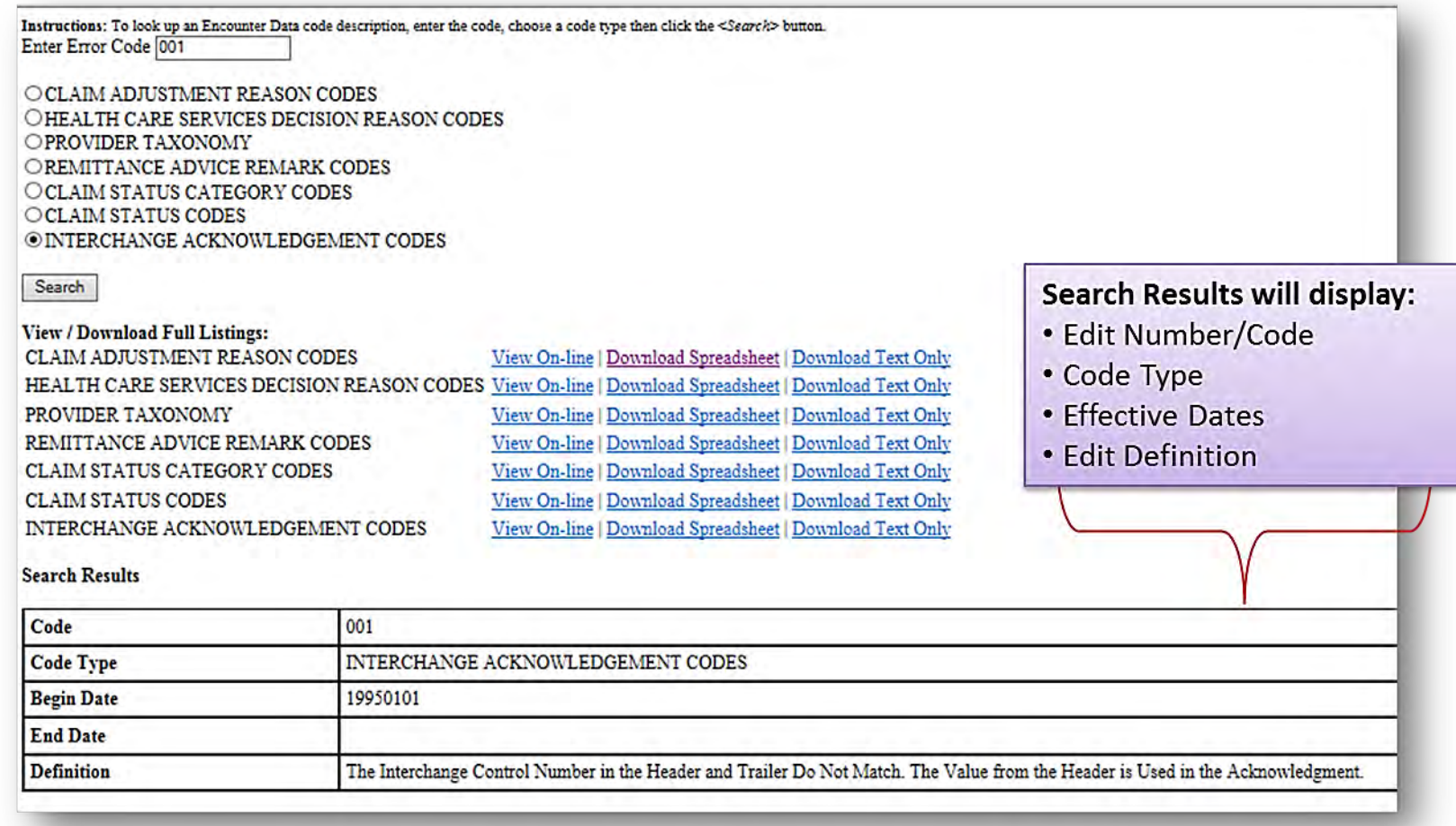

#### Best Practice #2 (cont'd) EDPS Edits Look-up Tool Search Results

• MAOs can easily reference EDPS edits and reconcile encounter errors generated on MAO-002 Reports. The look-up tool identifies the following elements: Edit Number, 41 Character Edit Description, Edit Category, Edit Disposition, and Module Type (Institutional, Professional, and DME).

Description

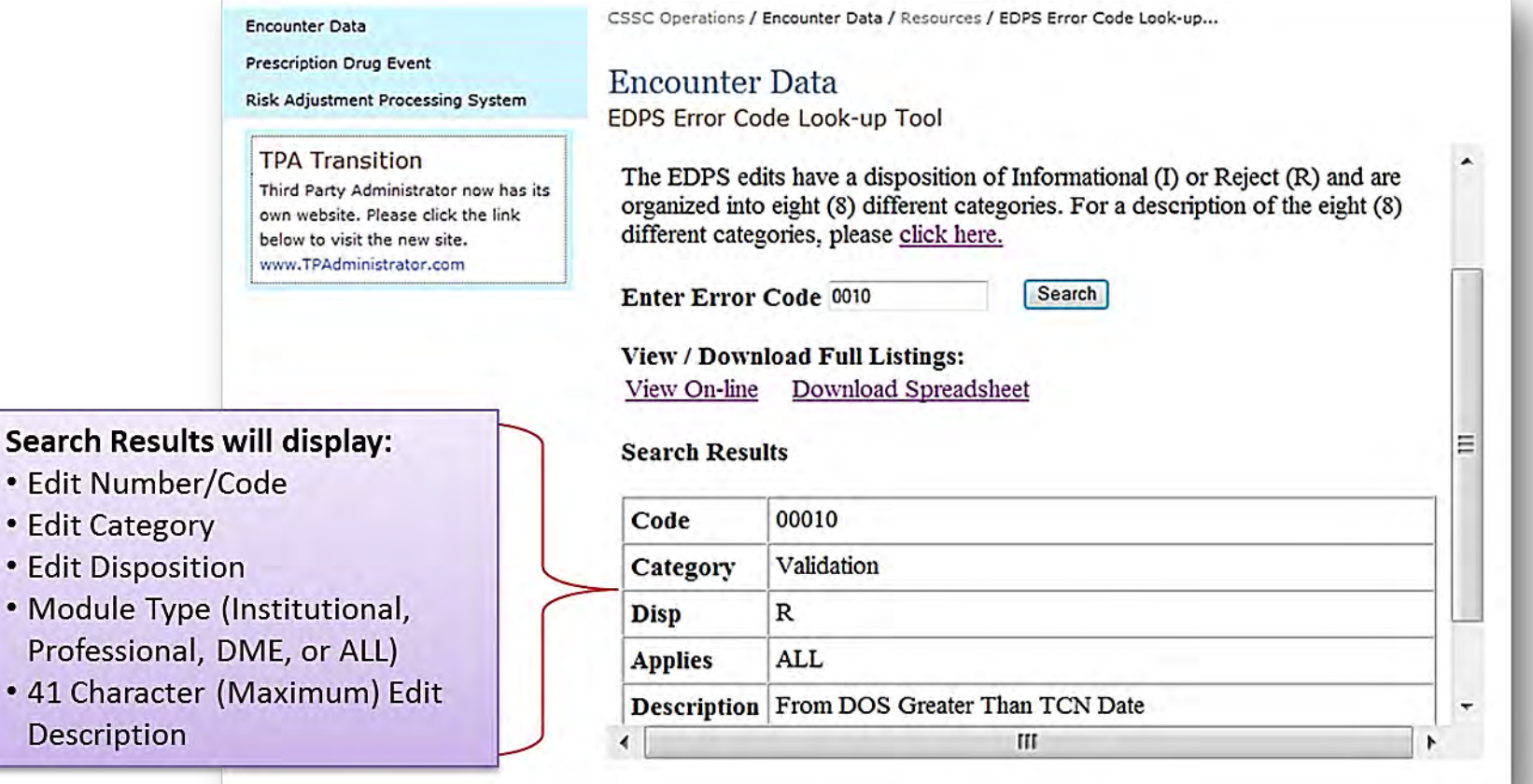

#### Best Practice #3 – Industry Updates – Email Updates

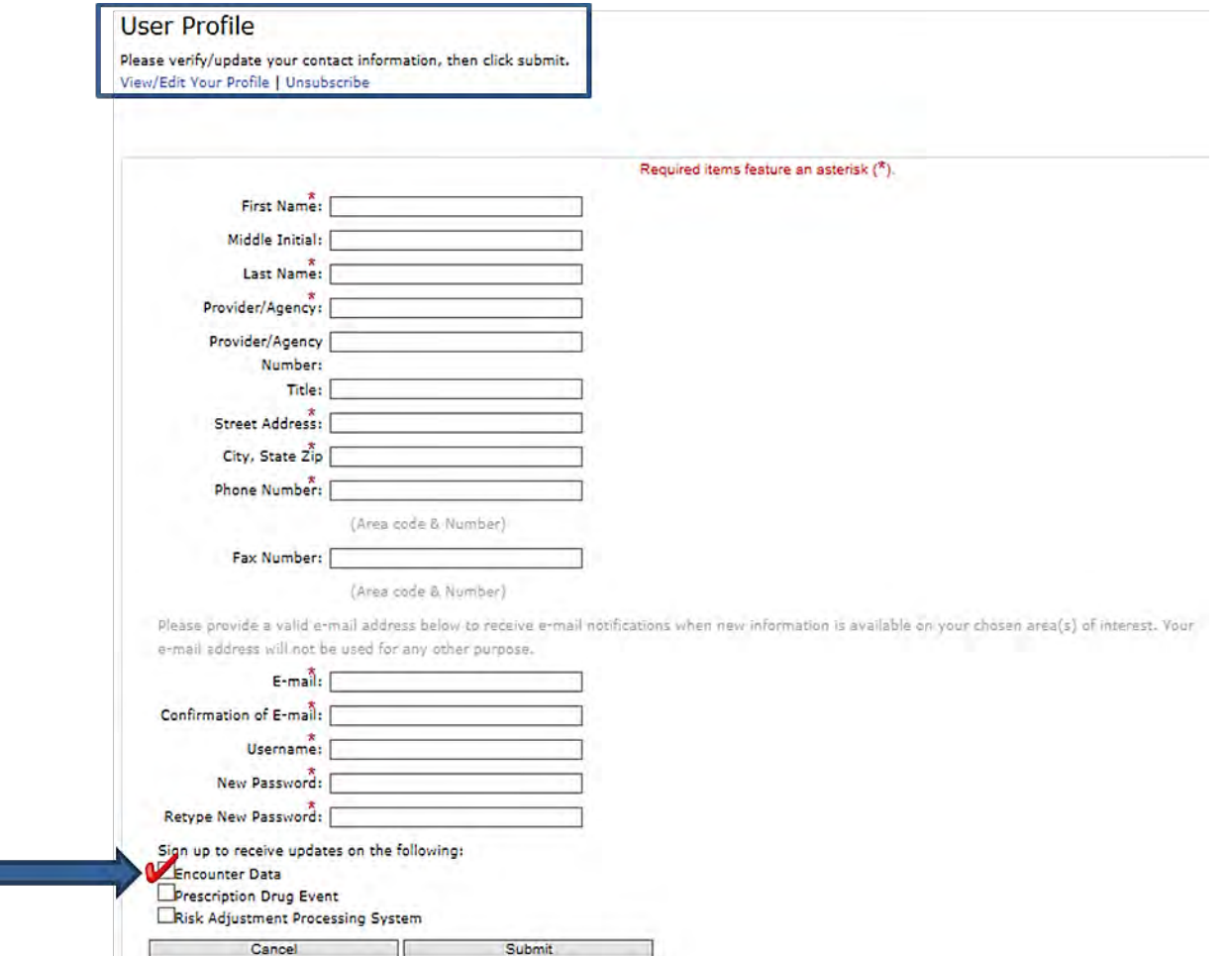

Sign up for email updates at:

htt[p://csscoperations.com/internet/cssc3.nsf/EmailUpdates?OpenForm](http://csscoperations.com/internet/cssc3.nsf/EmailUpdates?OpenForm)

#### Technical Assistance Registration Center (TARSC)

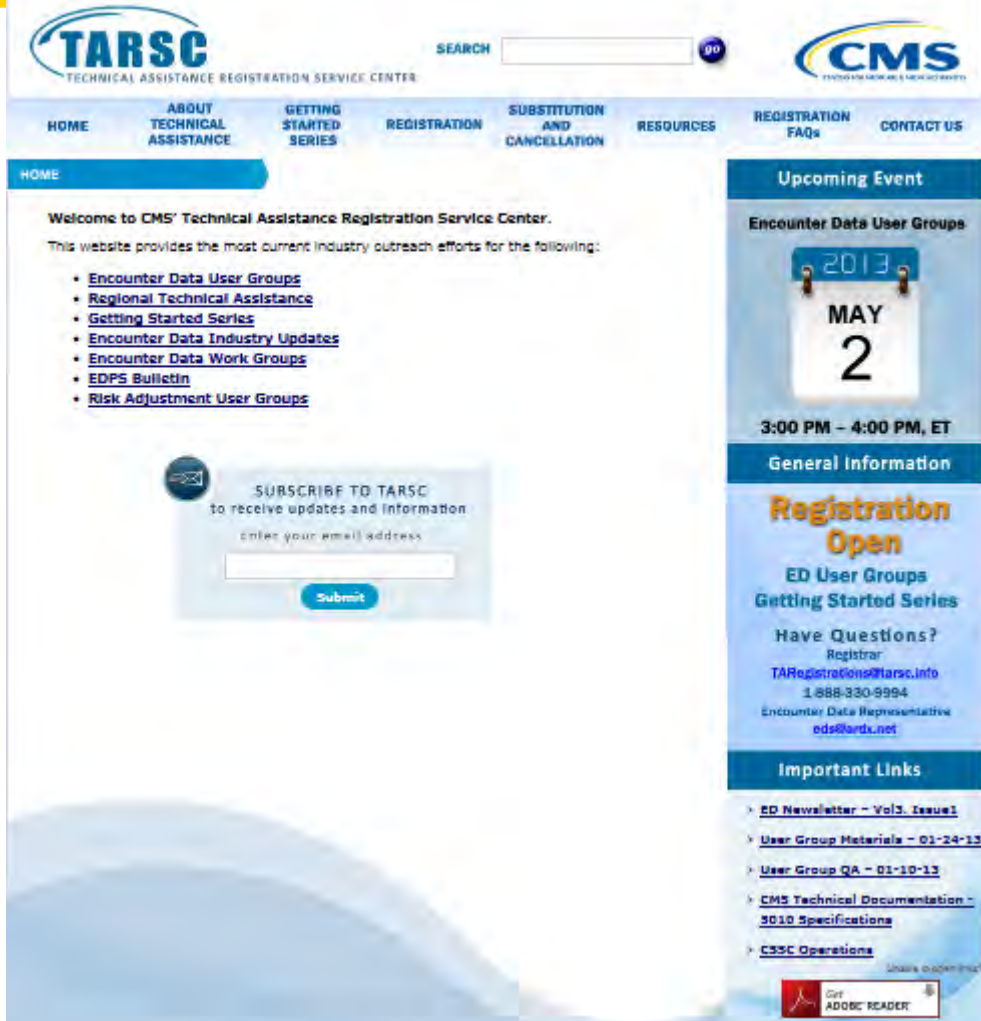

Access the TARSC website at[:](http://csscoperations.com/internet/cssc3.nsf/EmailUpdates?OpenForm) <http://www.tarsc.info/default.aspx>

## Best Practice #4 – Reports Reconciliation

• Regularly reconcile reports:

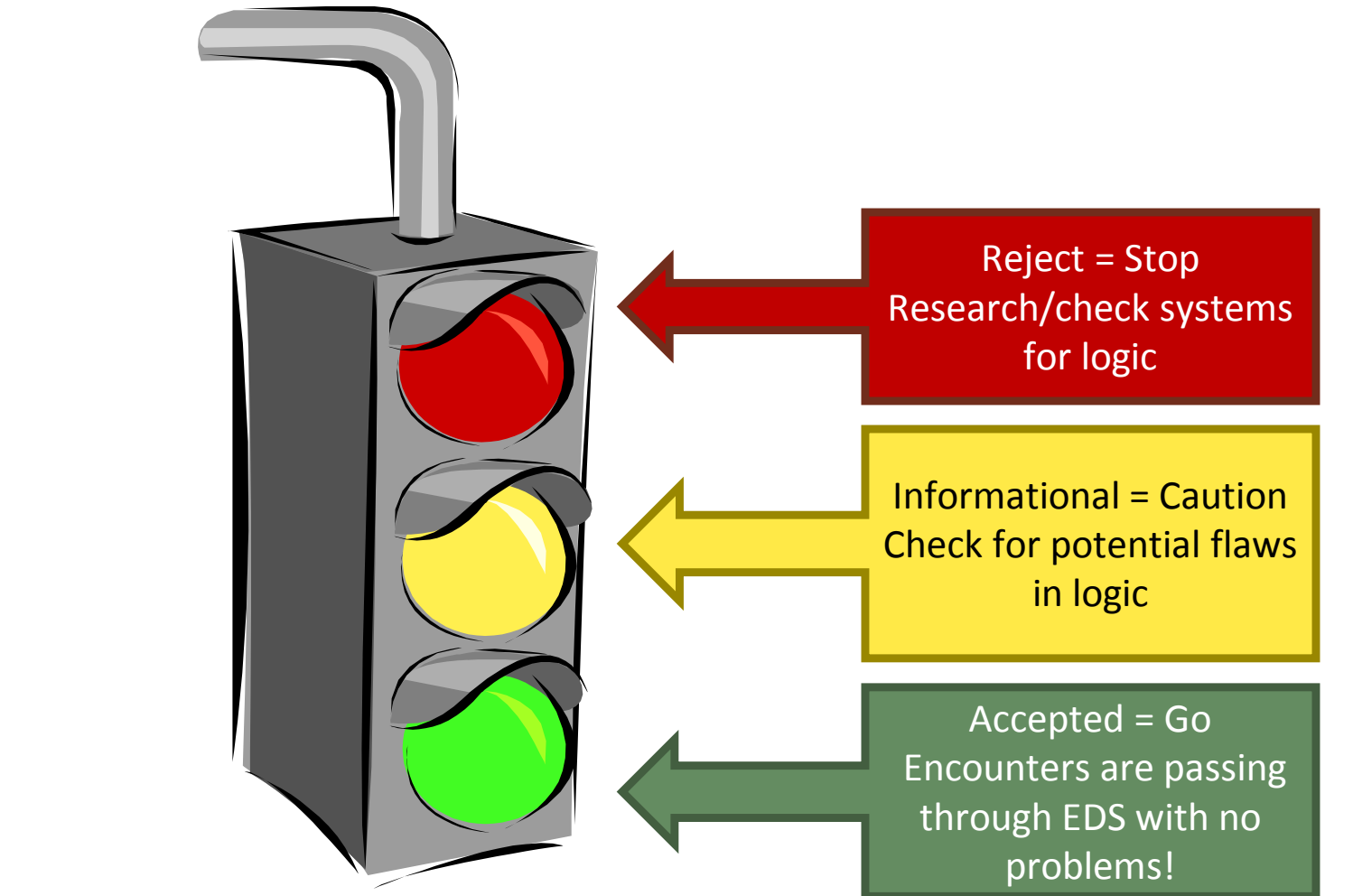

#### Best Practice #5 – Historical Report Restoration

- MAOs are encouraged to save EDS Reports, as CMS has set limitations on historical report retrieval.
	- 999 and 277CA Acknowledgement Reports will not be restored if the files are older than 20 days.
	- MAO Reports will not be restored if the files are older than 60 days.
	- Requests for more than 200 files will not be accepted.

# Polling Question

The EDPS Edits Look-up Tool identifies which of the following elements?

- A. | Edit Category
- **B.** Module Type (Institutional, Professional, or Durable Medical Equipment)
- **C.** | Edit Disposition
- **D.** All of the above

#### Points of Contact

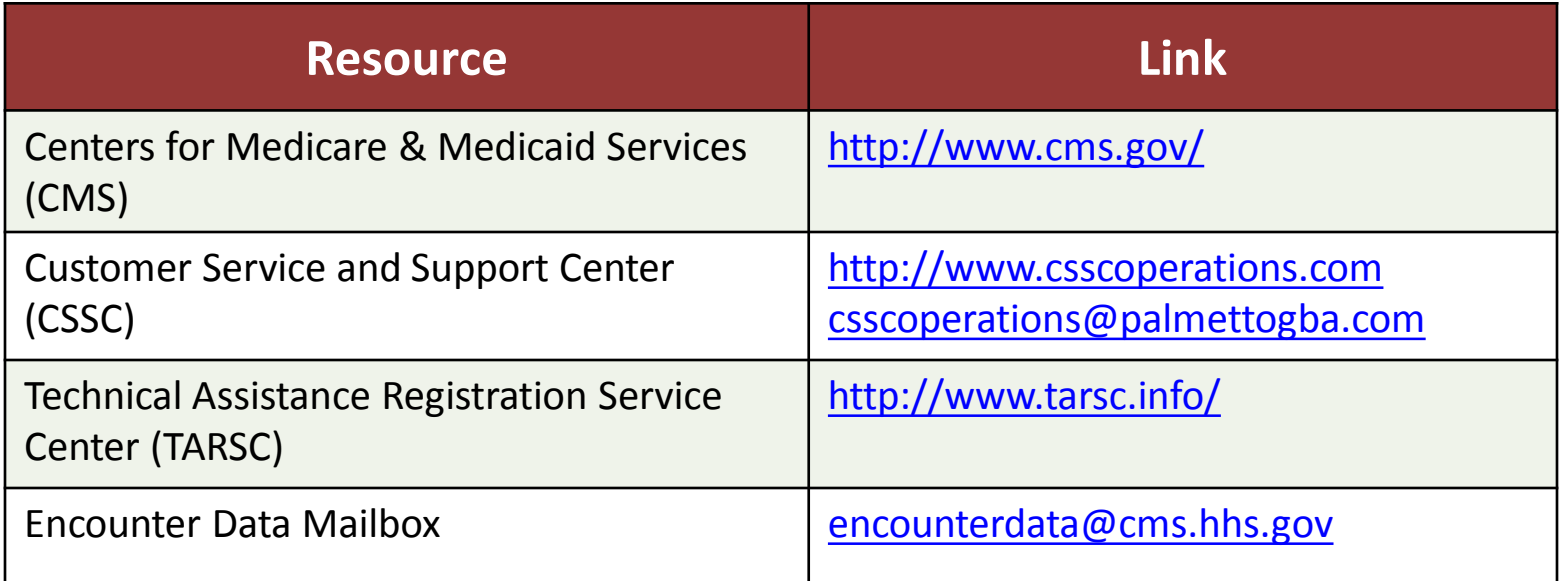

#### Questions & Answers

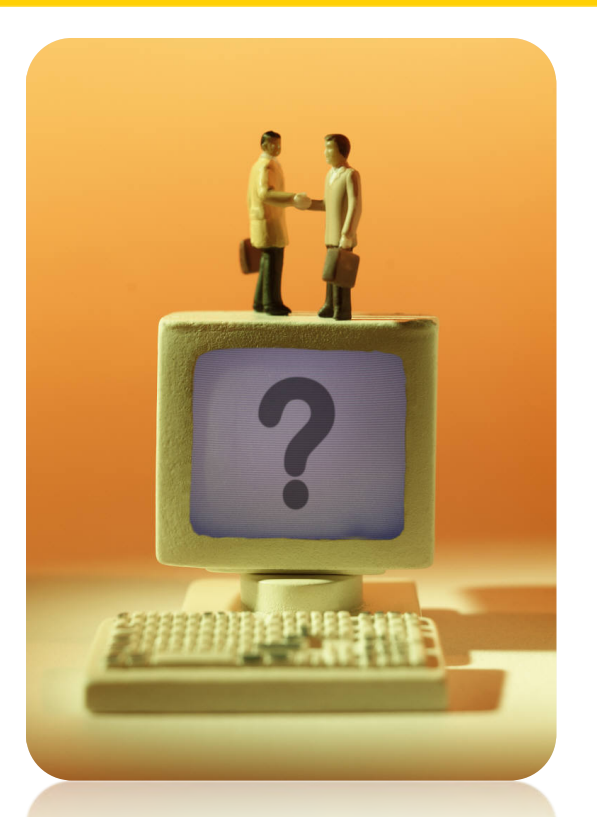

#### **Your Questions are Important! Thank You!**

#### Evaluation

Please take a moment to note any feedback you wish to give concerning this session. A formal request for evaluation feedback will be sent at the conclusion of the session.

# **Your Feedback is Important!**

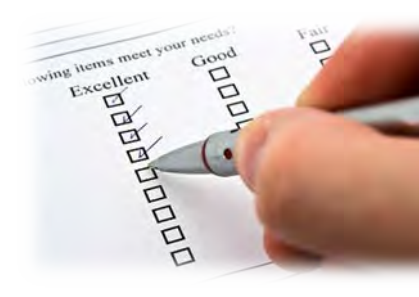

# **Thank You!**

**Stay Connected with CMS** 

You